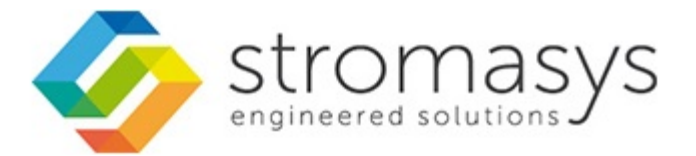

# **CHARON Linux Utilities - Users Guide**

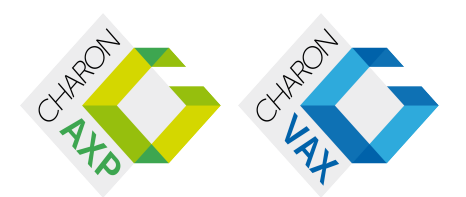

## **Contents**

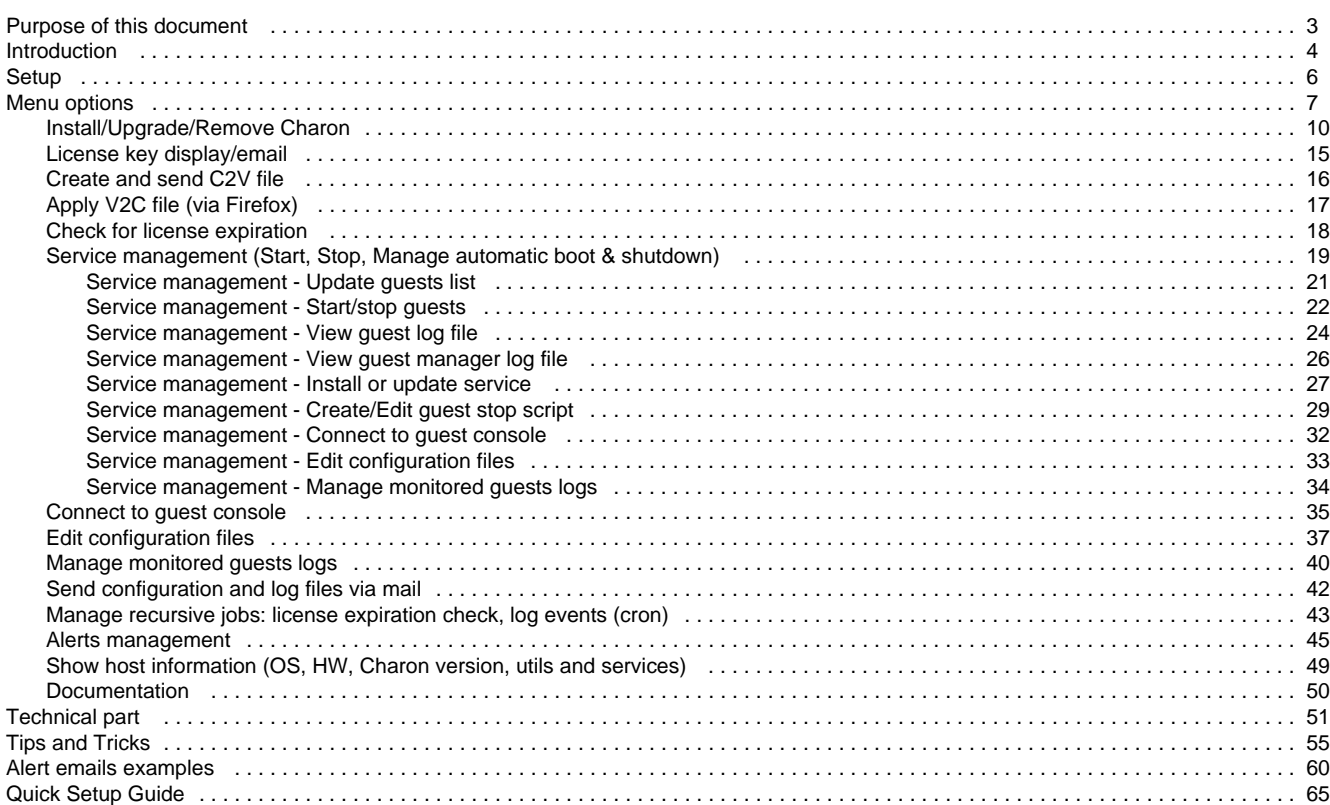

## <span id="page-2-0"></span>Purpose of this document

#### **This document is the user's guide of the "Charon Linux utilities" scripts**.

These scripts are designed to:

- **Monitor the Charon guests log file in order to alert**
	- on removal of the dongle license key or
	- for all INFO, WARN and ERROR messages found (depending on the error level setting)
- **Alert on license approaching termination**
- **Manage start/stop guests at server boot with services and customized shutdown commands**:
	- clean shutdown of the guests at charon server shutdown
	- clean shutdown of one guest at will using customized shutdown scripts (using 'ssh', 'expect' or any customized tool)
- **Provide menu driven options** like:
	- Connection to guests console
	- Display license contents, update license with send C2V, apply V2C options
	- Send configuration and log files by mail
	- Gather charon server information: Hardware, Operating System, Storage, Network interfaces, Charon version, Utilities version

## <span id="page-3-0"></span>Introduction

### **Important note**

**This document applies to Linux Utilities kit version 38 minimum dated 14-Jan-2015.**

### **Kit download**

To download the kit, you must issue a request via email to the Stromasys support team: support@stromasys.com

### **Prerequisites**

- Basic knowledge of Unix commands
- Basic knowledge of Charon product
- Charon qualified versions:
	- Charon-AXP v4.4 build 14707
		- Charon-AXP v4.5 build 15505 minimum
		- Charon-VAX v4.6 build 16502 minimum
- Scripts have been tested and validated on the following Linux distributions/versions:
	- Fedora 17-20
		- **Due to changes in service management with Fedora, clean shutdown of the emulated machines (guests) at Linux** server shutdown is not functional with the current release.
	- Red Hat Enterprise Linux Server release 6.2 to 6.5
- The following softwares have to be installed of the Charon server:
	- telnet (mandatory)
	- expect (recommended if ssh cannot be used to execute shutdown commands from the console)
	- evince (recommended for reading online documentation)
	- sendmail (mandatory)
	- screen (mandatory)
	- firefox
- All described operations will have to be performed on the Charon Linux server and logged on as '**root**' (no other user supported)
- Charon-AXP and Charon-VAX installations are supported when installed in **/opt/charon** only
- Mail service must have been configured

### **Conventions**

#### **Throughout the document(s) these conventions are followed**:

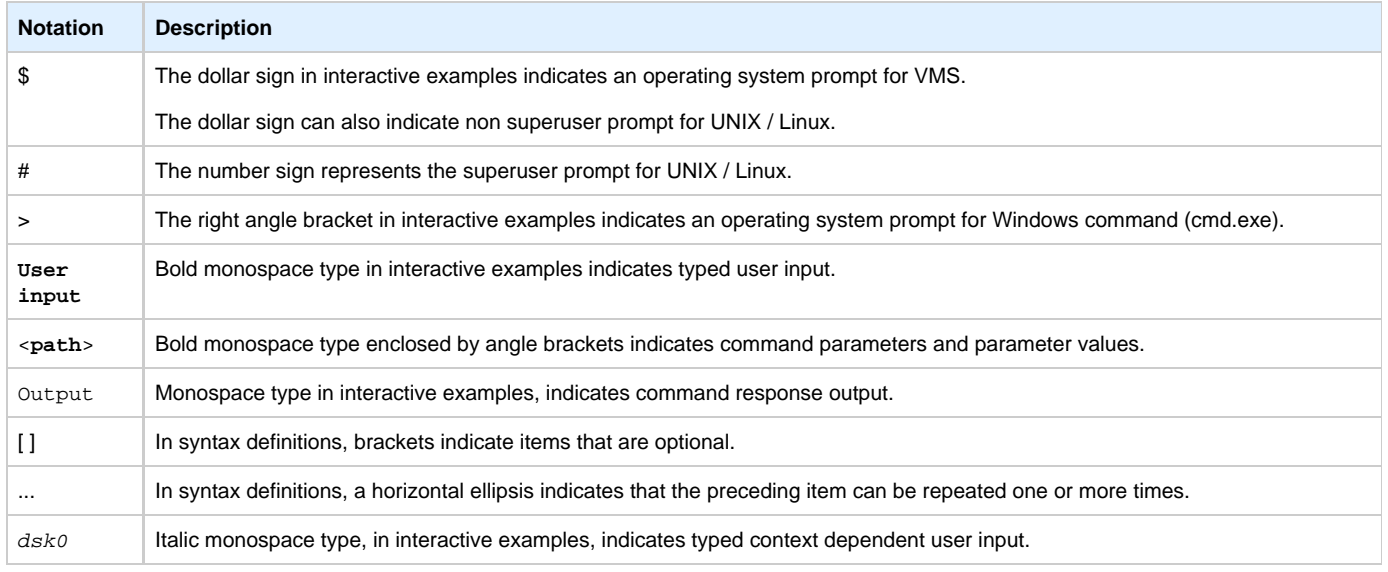

 $\phi$ 

This symbol represents the Enter key without typed user input. Used, for example, to tell the user to select the default value by pressing enter.

#### **The following definitions apply**:

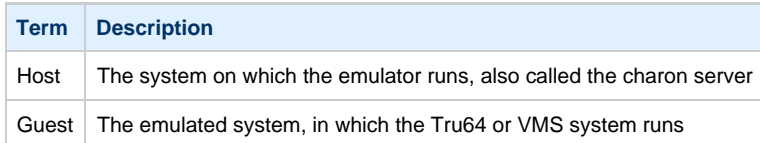

### **Note related to display/edit options**

Some menu options will allow you to display or edit files using available editors (if installed) between:

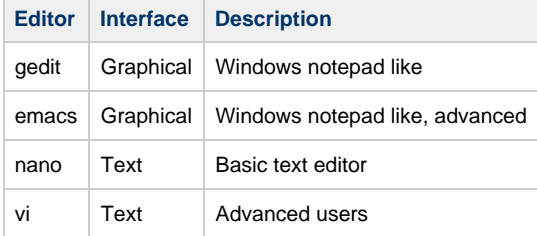

Select the one you prefer or refer to 'man pages' for more information on available ones.

### **Note related to emails**

There are 2 kinds of emails:

- Results: some menu options will allow you to send results via email (example: license display, log and configuration files). The recipient will then be unique
- Alerts: by default, the alert script will send alerts via email and 'wall' notifications (this can be customized). A recipient list can be defined in this case

Do not use Stromasys email address to send results directly, for example to support@stromasys.com. The sender will be unknown to us, it is then recommended to send results to yourself first and to forward us the mail you received.

**Both require 'sendmail' to be installed and configured.** 

## <span id="page-5-0"></span>**Setup**

### **Installation**

The tools are provided in a tar file that must be extracted into the /opt/charon/utils folder.

If the folder does not exist, by default created at Charon installation, create it and copy the tar file in this directory, here we assume the tar file was downloaded in the /charon folder:

```
# mkdir -p /opt/charon/utils
# cp /charon/charon_linux_utils.kit<number>.tar /opt/charon/utils
```
Extract the files from the tar file to the Charon installation directory, subdirectory 'utils'

```
# cd /opt/charon/utils
# tar –xf charon_linux_utils.kit<number>.tar .
```
All scripts can be configured using a menu. In order to activate the 'menu' command, execute the following commands:

# **./menusetup**

- The setup will check first your terminal settings
	- if set to VT100 you will not be able to continue until you set the TERM value to VT200, dtterm or xterm (see how to here: Termin al settings)
- Mandatory packages installation will be checked (telnet, screen, etc..)
	- if one package is missing you will not be able to continue
- If telnet is installed, you will be prompted to force the mode to character to avoid some input issues while connected to the guests console
- Recommended packages installation will be checked (expect, evince) if one package is missing you will be able to continue, installation of these packages can be done later if needed
- The 'menu' alias will be created, this will be the command you'll use to access the menu
- Recursive jobs will be added in the crontab file:
	- if the crontab file does not exist, it will be automatically filled
	- if it already exists, you will be prompted to update it via the selected editor: at first time leave the editor without any update, a check will be performed and will add the missing entries. You'll then be rerouted to the crontab editor to check
- Emails alerts parameters will now have to be filled
	- select between HTML or pure TEXT emails
	- customize emails footer: you can add here your disclaimer, information on Charon server or any information you think useful
	- enter the recipients list, one recipient per line
	- select the alert level from guests log files: 0 = none, 1 = informational+warning+error entries, 2 = warning+error entries, 3 = error entries only
- When the setup is completed either log out to activate the 'menu' alias or execute the following command:
	- # **. /etc/profile.d/charon\_menu\***

## <span id="page-6-0"></span>Menu options

### **Table of Contents**

- [Menu launcher](#page-6-1)
- [Configuration](#page-6-2)
- [Menu Options](#page-8-0)

### **Menu launcher**

#### <span id="page-6-1"></span>Execute:

# **menu**

#### Display:

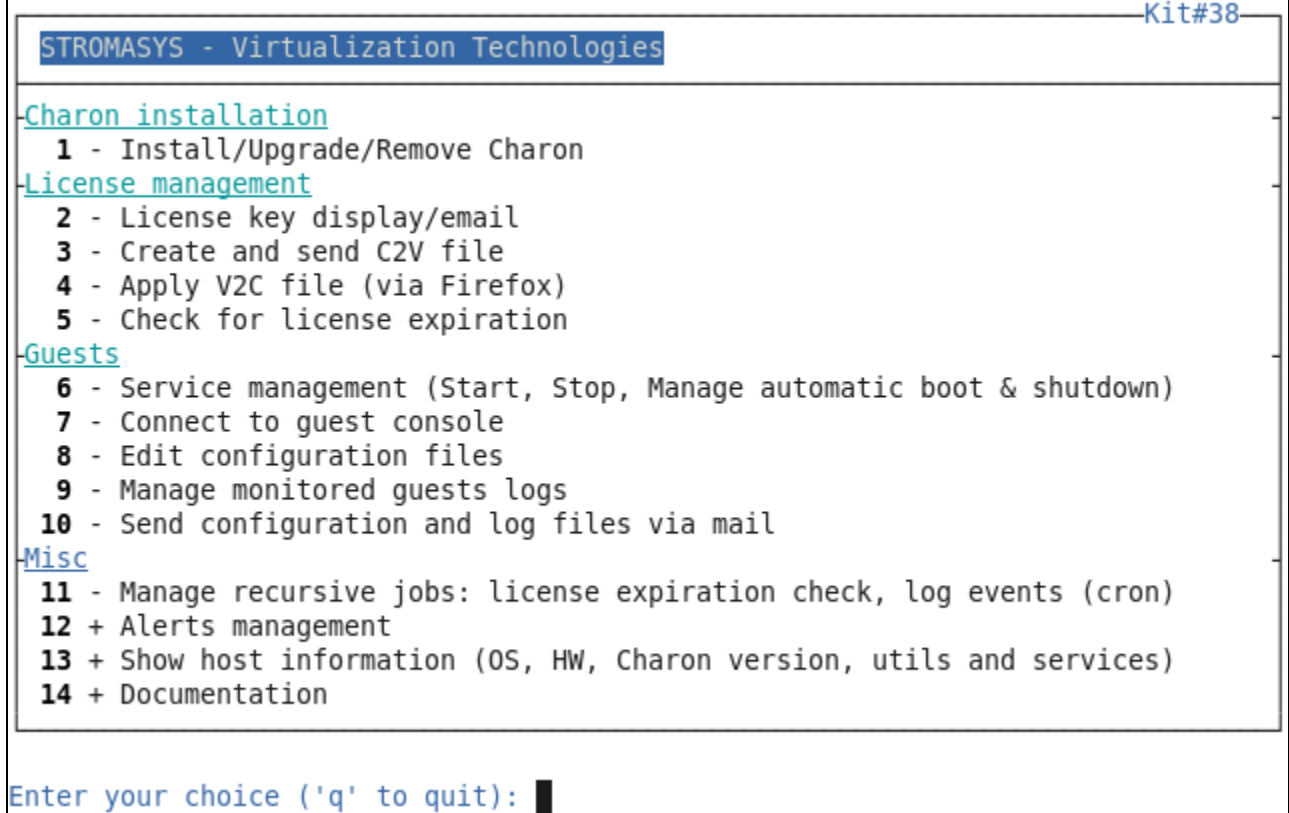

### **Configuration**

<span id="page-6-2"></span>If the menu does not correctly display line drawing, change the terminal settings. If set to vt100 for example, you will see lowercase characters in place of menu borders.

To correct this, enter the following commands:

```
# echo $TERM
vt100
# TERM=vt200
# export TERM
# menu
```
#### **Notes**:

- New TERM value can also be set to **xterm**
- If you're using putty, you'll maybe have to force the **Terminal-type string**:

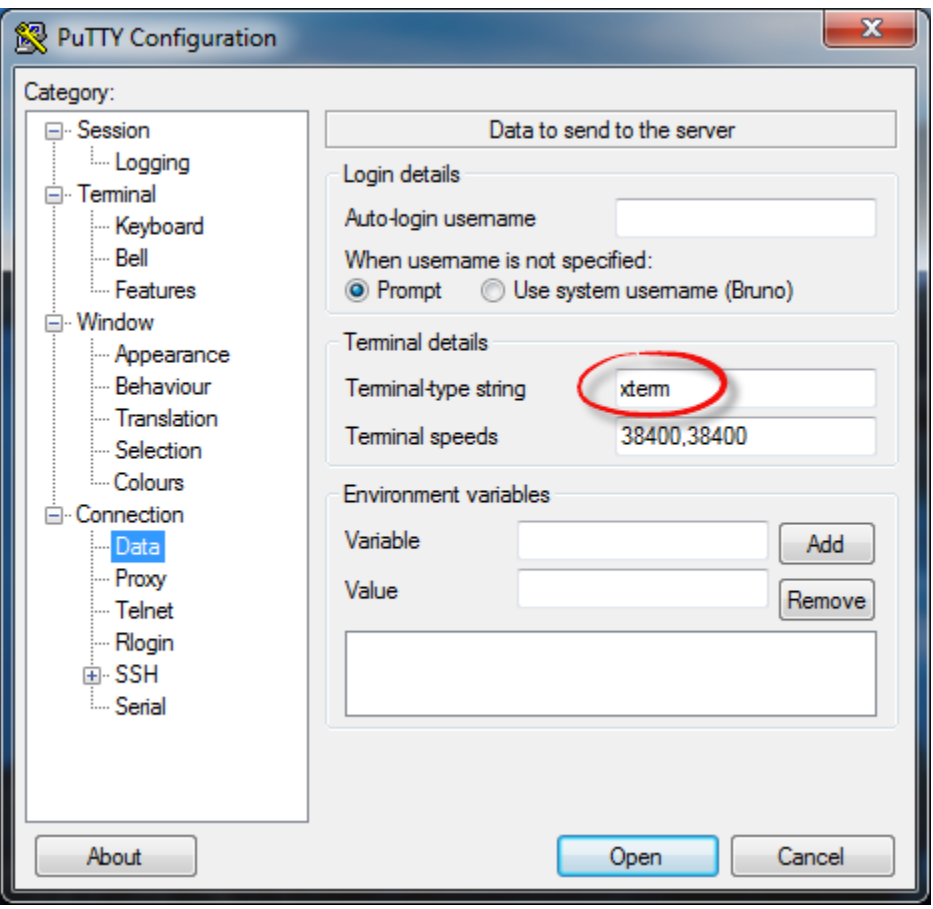

#### and maybe **Remote character set** parameter:

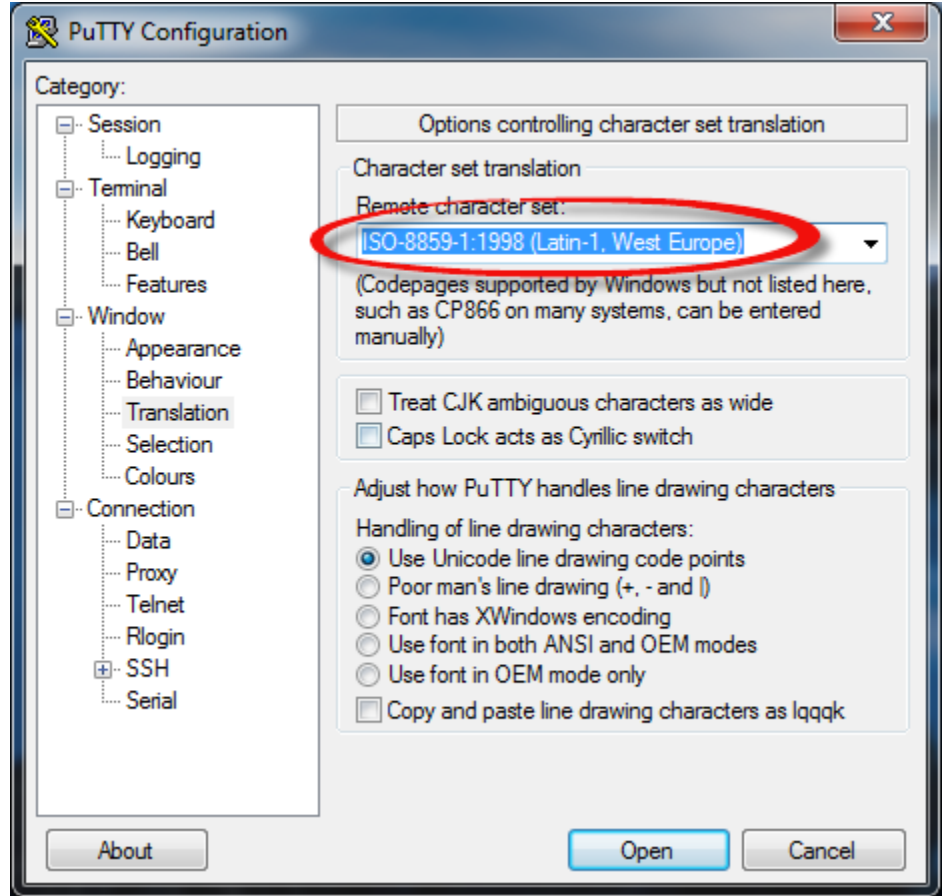

### <span id="page-8-0"></span>**Menu Options**

- [Install/Upgrade/Remove Charon](#page-9-0)
- [License key display/email](#page-14-0)
- [Create and send C2V file](#page-15-0)
- [Apply V2C file \(via Firefox\)](#page-16-0)
- [Check for license expiration](#page-17-0)
- [Service management \(Start, Stop, Manage automatic boot & shutdown\)](#page-18-0)
	- Service management Update quests list
		- [Service management Start/stop guests](#page-21-0)
		- [Service management View guest log file](#page-23-0)
		- [Service management View guest manager log file](#page-25-0)
		- [Service management Install or update service](#page-26-0)
		- [Service management Create/Edit guest stop script](#page-28-0)
		- [Service management Connect to guest console](#page-31-0)
		- [Service management Edit configuration files](#page-32-0)
		- [Service management Manage monitored guests logs](#page-33-0)
- [Connect to guest console](#page-34-0)
- [Edit configuration files](#page-36-0)
- [Manage monitored guests logs](#page-39-0)
- [Send configuration and log files via mail](#page-41-0)
- [Manage recursive jobs: license expiration check, log events \(cron\)](#page-42-0)
- [Alerts management](#page-44-0)
- [Show host information \(OS, HW, Charon version, utils and services\)](#page-48-0)
- [Documentation](#page-49-0)

## <span id="page-9-0"></span>Install/Upgrade/Remove Charon

### **Description**

This option is designed to perform easy installation and uninstallation of Charon. You have just to provide the .tar.gz file (kit) location, or .tar or the folder where you extracted the kit if you did and the tool will install all packages. You can also provide a software license kit location if any, .tar or folder, the script will also perform the setup.

The script uses 2 files to store the Charon kit folder and software license kit folder if used. See chapter ["Technical part - Scripts and files](https://stromasys.atlassian.net/wiki/display/DocCHLinuxUtils/Technical+part#Technicalpart-Scriptsandfilesdescription) [description"](https://stromasys.atlassian.net/wiki/display/DocCHLinuxUtils/Technical+part#Technicalpart-Scriptsandfilesdescription) for more.

#### Notes:

- Zipped kits will be unzipped automatically (.tar.gz file)
- .tar files will be removed once extracted into their destination folder
- If the kit is provided by a .md5sum file and this file is present in the same folder as the kit, the md5sum check will be automatically performed.
- To display the options available, type "?" and press enter:

```
Enter your choice (i/u/r/s/q)?: ?
Enter:
         - to install
 i
         - to uninstall (available if a product is at least installed)
 u
         - to reload the screen
 n
 S
         - to install/uninstall Software license
         - to quit
  q
  ? or h - to display this message
```
- To upgrade Charon product, you need to stop running emulated machines (AXP or VAX), uninstall the current version and install the new one.
- To remove Charon product, you must ensure there is no running emulated machine related to the product: a check for running processes will be done before uninstallation

#### **Fresh installation example**

#### Context:

- OS is Red Hat Enterprise Linux 6.4
- We will install Charon-AXP V4.5 Build 155-07 and Charon-VAX Build 165-02
- License key is based on USB dongle
- We assume Charon and the Linux utilities have been downloaded to the /charon folder:

```
[root@localhost ~]# cd /charon
[root@localhost charon]# ls -l
total 61008
-rw-r--r--. 1 root root 48225557 Jan  8 13:40 charon-axp-4.5-15507.68704.el62.tar.gz
-rw-r--r--. 1 root root
                              73 Jan 8 13:46 charon-axp-4.5-15507.68704.el62.tar.gz.md5sum
-rw-r--r--. 1 root root  1280000 Jan  8 13:49 charon linux utils.kit38.tar
rw-r--r--. 1 root root 12957787 Jan  8 13:33 charon-vax-xl-4.6-16502.68704.el65.tar.gz-
```
Execute the "menu" command and select option 1:

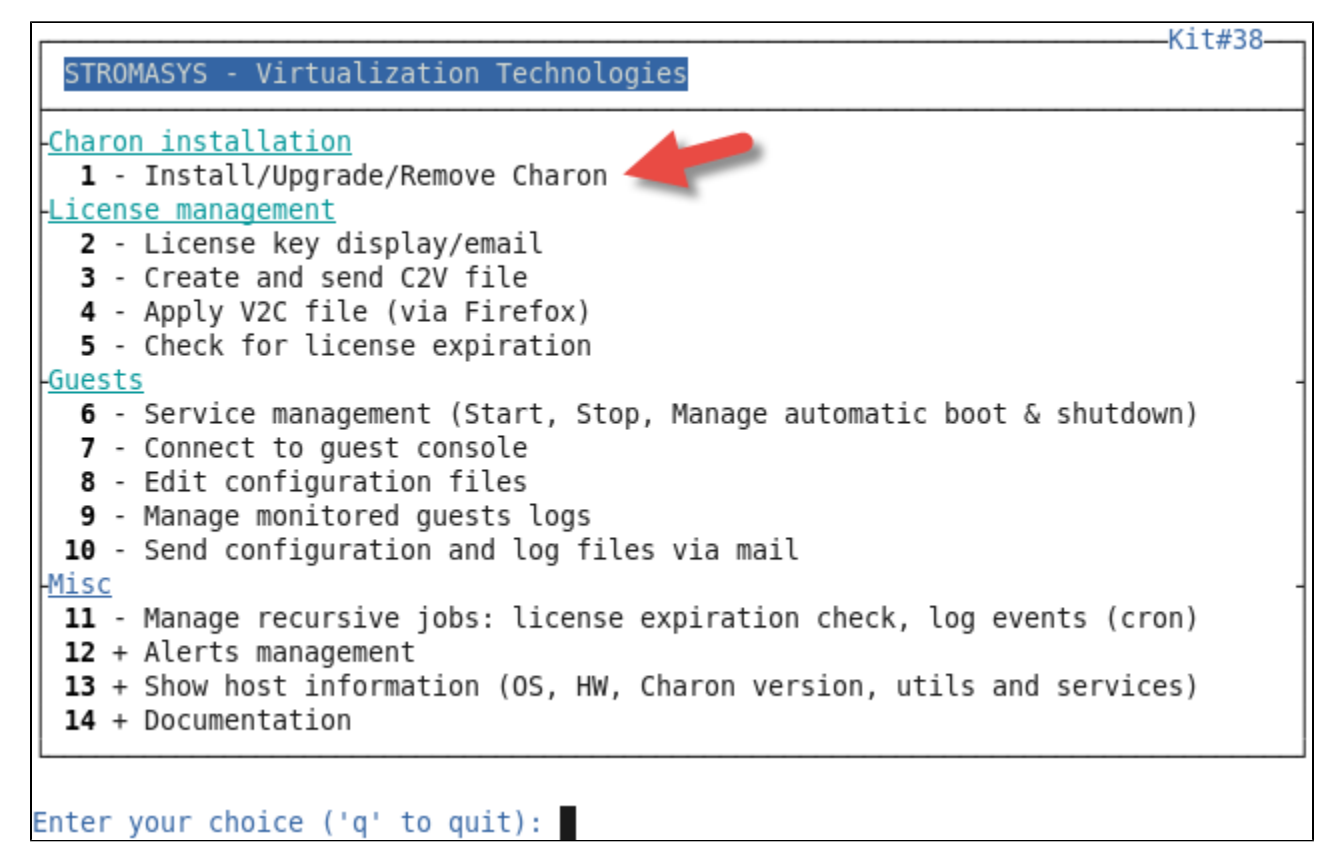

For a fresh installation the setup does not know where you use to store the charon kit so enter the kit location and select the kit you want to install:

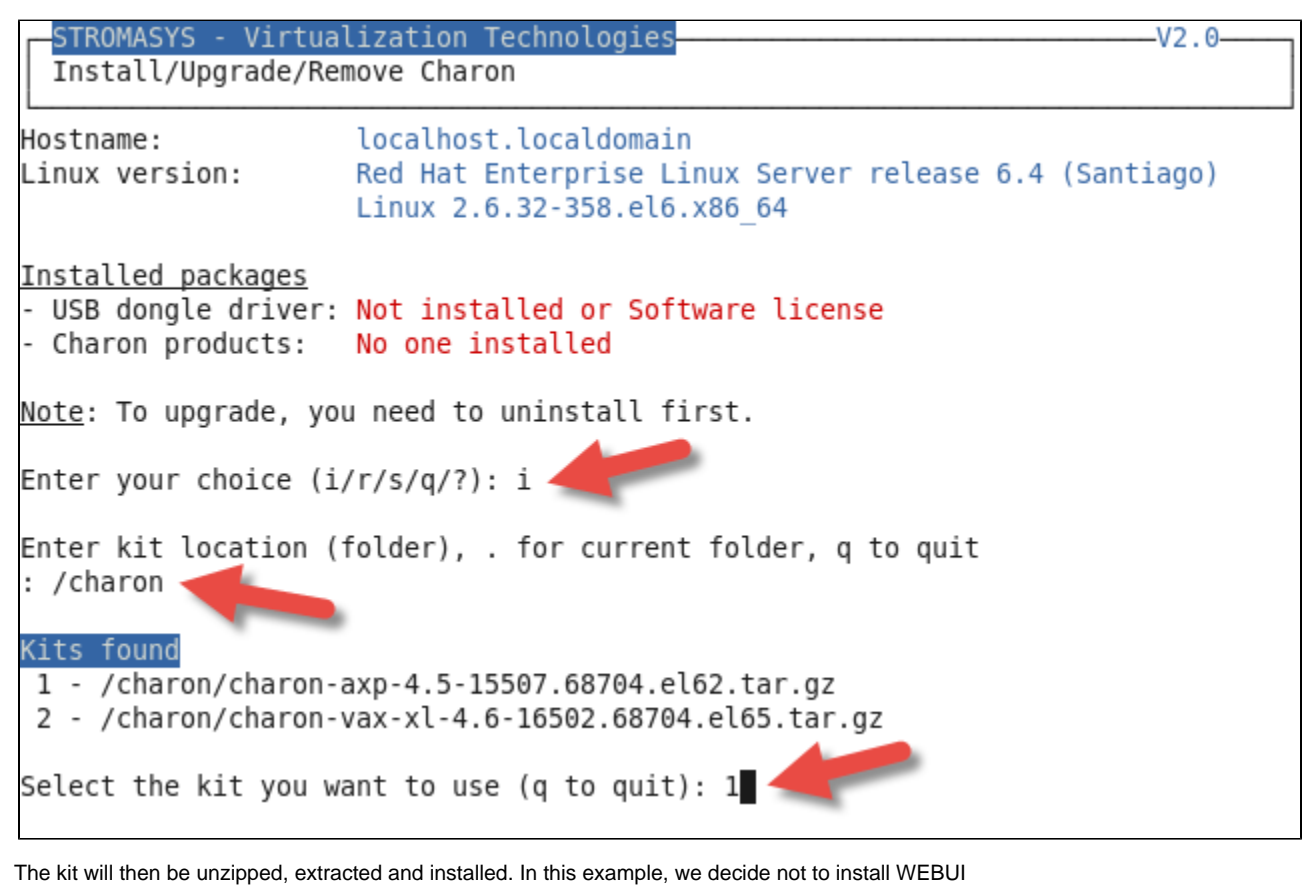

**ID** Installation of WEBUI requires additional packages

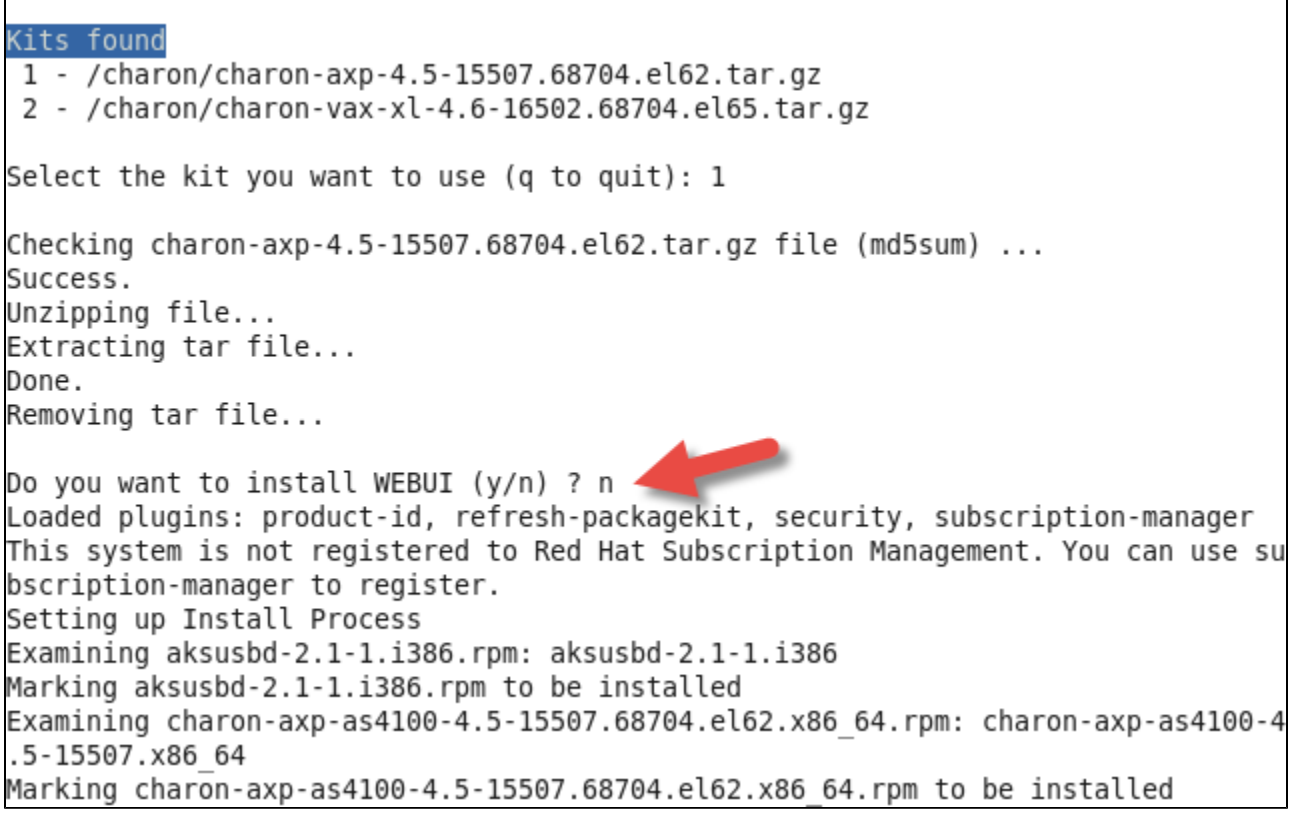

 $\blacksquare$ 

Charon-AXP is now installed as show below:

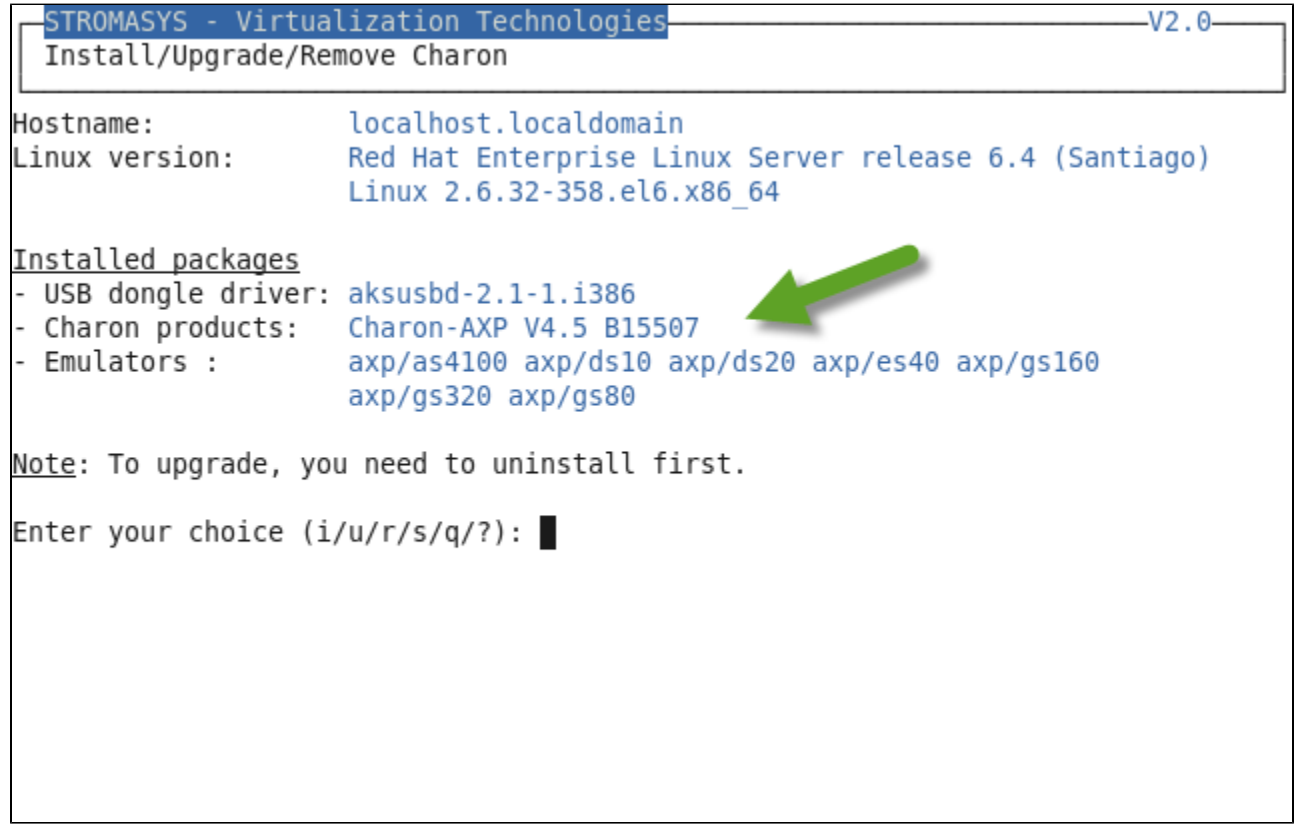

We can now proceed with the installation of Charon-VAX:

 The program remembers the folder where you stored the kit during installation so you will have just to press enter when asking for the kit location at next installation

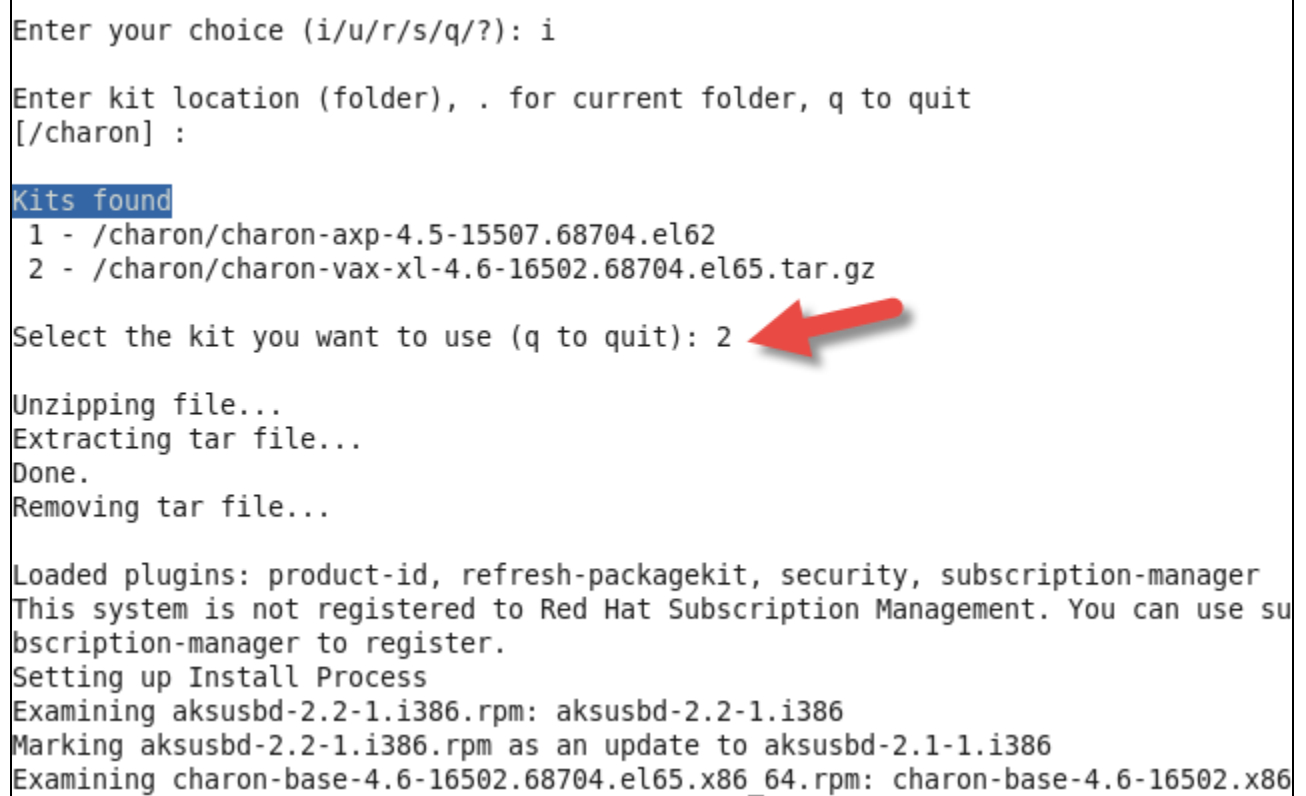

 $\sqrt{ }$ 

ן

We can now leave the installation menu or perform uninstallation if needed.

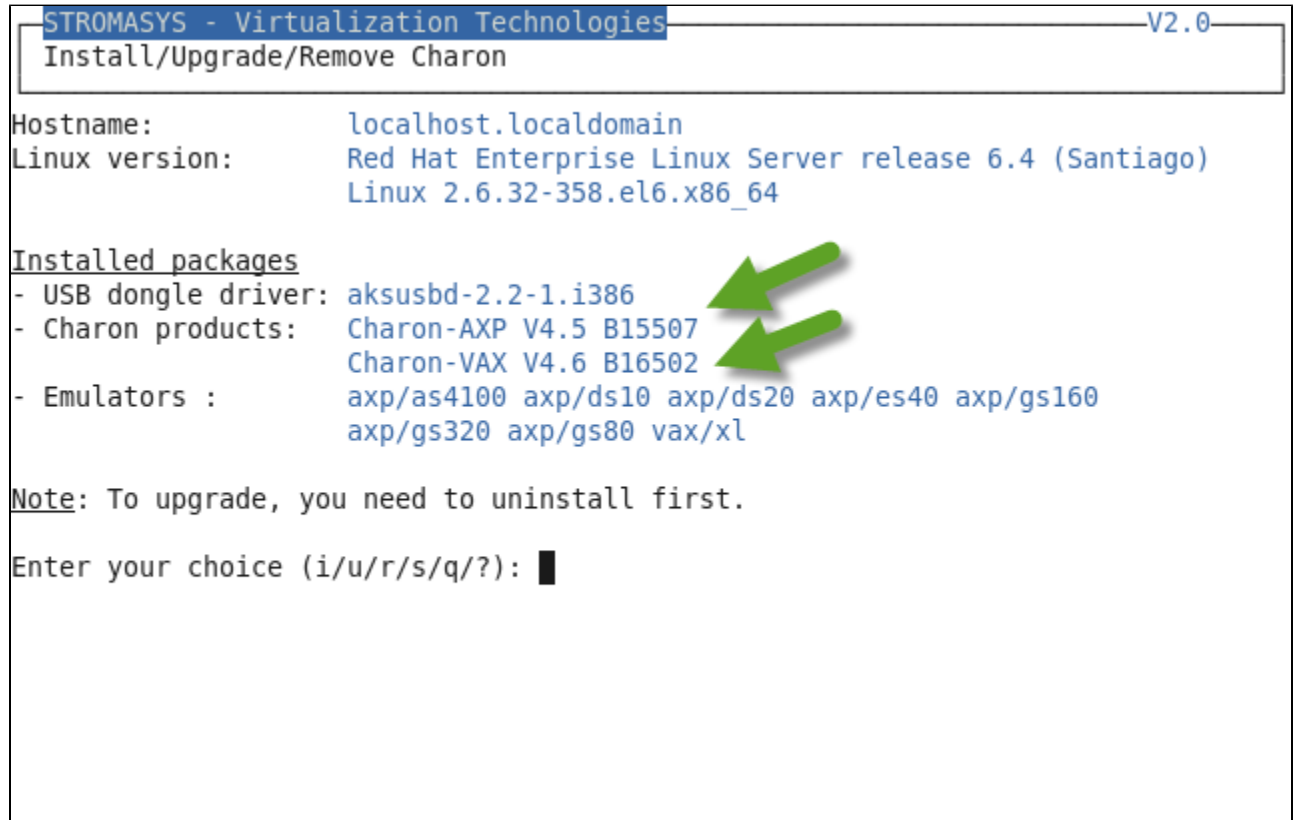

## <span id="page-14-0"></span>License key display/email

### **Description**

This option will allow you to display the license content.

This option will work if you are logged in via 'ssh' whereas the "hasp\_srm\_view" program while executed interactively will not (dongle not seen while running over 'ssh').

One displayed, the program will allow you to send the result via email.

### **Example**

...

**STROMASYS** - Virtualization Technologies License key display/email

Please wait, generating output.....

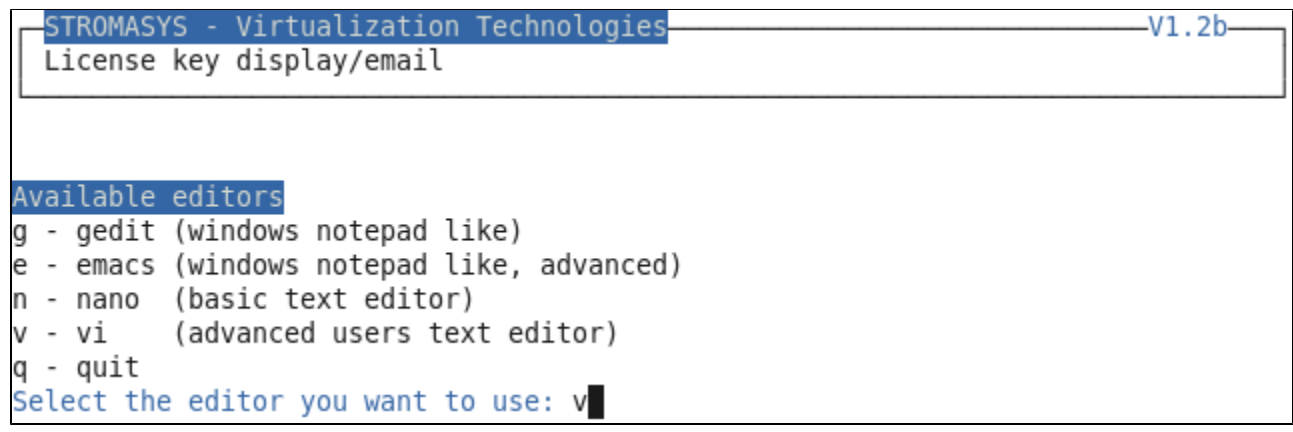

If you decide to send the result via email, you will receive one with subject: "[CHARON] View license HASP\_SRM\_VIEW"

 $-V1.2b$ 

### <span id="page-15-0"></span>Create and send C2V file

### **Description**

This option creates a C2V file to be sent to Stromasys in order to update your license.

Send it first to yourself and not directly to Stromasys as mentionned [here](https://stromasys.atlassian.net/wiki/display/DocCHLinuxUtils/Introduction#Introduction-Noterelatedtoemails)

### **Example**

...

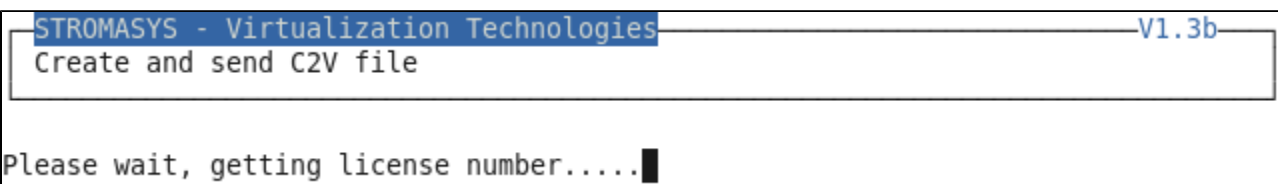

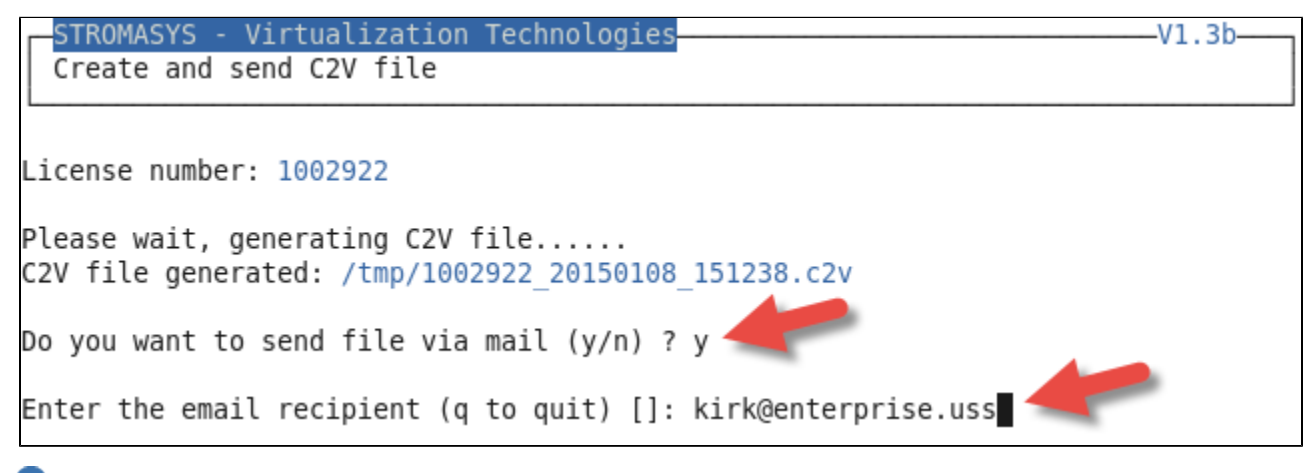

You will then receive an email with subject: "[CHARON] C2V file / License xxxxxxx"

## <span id="page-16-0"></span>Apply V2C file (via Firefox)

### **Description**

This option opens Firefox Web browser (DISPLAY and TERM must be set) in order to apply the V2C file you received from Stromasys. This file will apply your updated license.

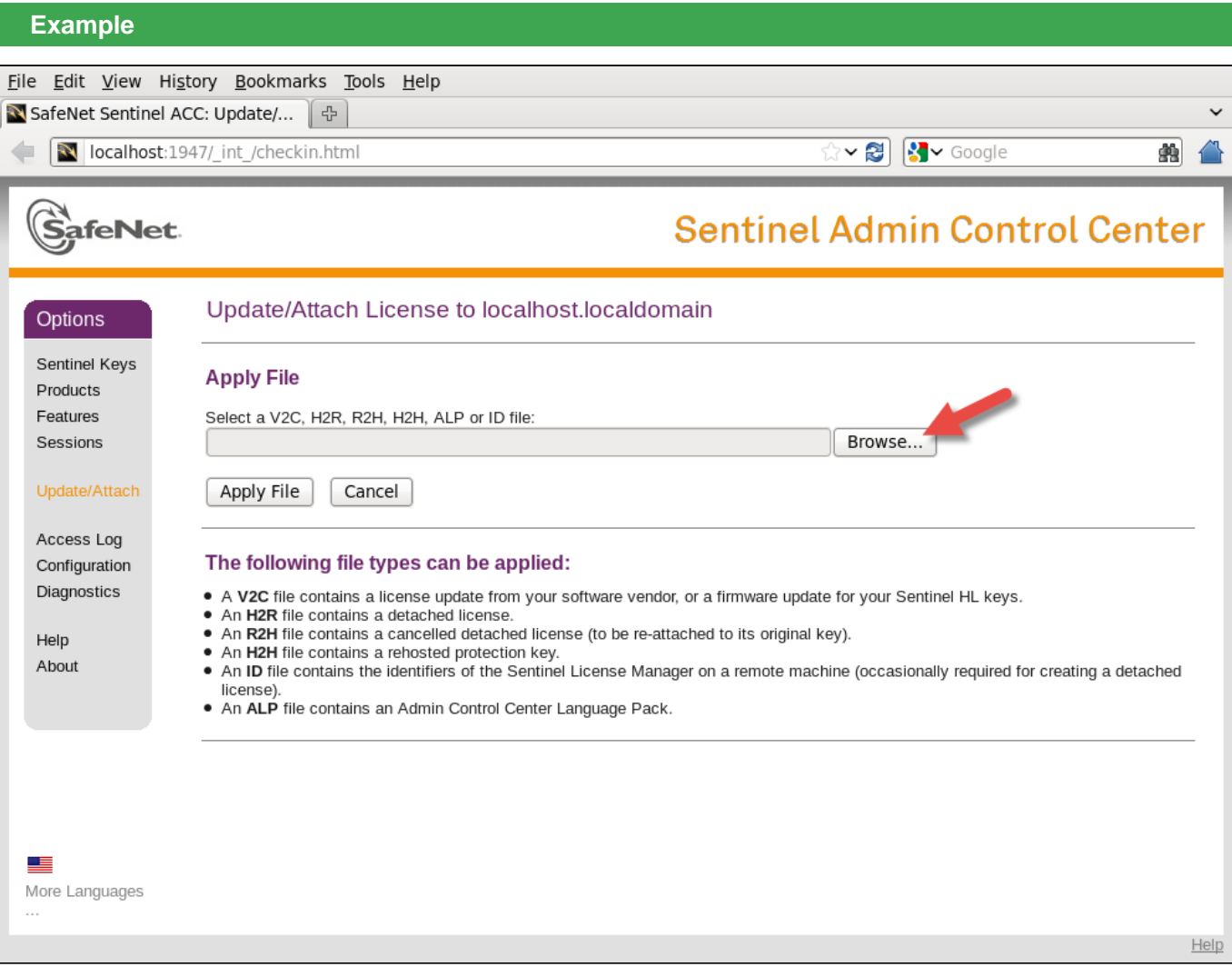

### <span id="page-17-0"></span>Check for license expiration

#### **Description**

This option checks the license expiration dates interactively.

**T** This check is also performed automatically, by default everyday at 09:00 AM, and starts sending alerts 15 days before expiration.

Alert levels are defined as follows:

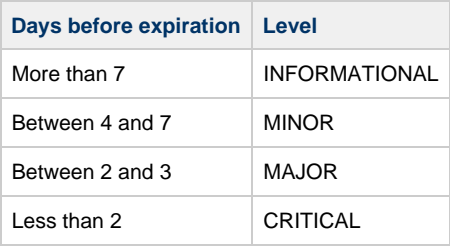

### **Example**

```
STROMASYS - Virtualization Technologies
                                                                        -V1.3a-
  Check for license expiration
License number = 1002922Product Name
                = CHARON-AXP/4100
Expiration date = 25 - Jun - 2015[INFORMATIONAL] License 1002922, Product: CHARON-AXP/4100, Expiration date: 25-J
un-2015
Product Name
                = CHARON-AXP/DS10
Expiration date = 25 - Jun - 2015[INFORMATIONAL] License 1002922, Product: CHARON-AXP/DS10, Expiration date: 25-J
un-2015
```
### <span id="page-18-0"></span>Service management (Start, Stop, Manage automatic boot & shutdown)

### **Table of Contents**

- [Description](#page-18-1)
- [Menu description](#page-18-2)
- [Menu options](#page-19-0)

#### **Description**

<span id="page-18-1"></span>Guests are managed as a service. This allows for starting and stopping guests on user or system request (Linux server boot & shutdown).

**Clean service stop is not currently available with Fedora, available only for Red Hat.** 

The service works with a quests list containing the HW emulator name, configuration file and, optionally, the auto boot on server startup parameter:

- Startup: the HW emulator is executed in detached mode (using '-d' parameter) and then requires the console to be set as virtual serial line.
	- Connection to the console will be performed using telnet on defined localhost / port. If there is more than one guest on the server, guests are started in parallel.
	- Before the guest starts, the network interfaces used will be checked and all the offload parameters will be set offline
- Shutdown: a common shutdown script can be created for guests shutdown. See "[Service management Create/Edit guest stop script"](#page-28-0) for details.
	- If the script does not exist, the HW emulator is killed without proper guest shutdown.
	- If the script exists, it executes the customer defined scripts to perform a proper shutdown (using 'ssh' or 'expect' tool for example). If the HW emulator is still running after execution, the stop operation is considered as failed so the script must stop the emulator either by sending a "power off" at SRM prompt (AXP) or F6 key (VAX) with 'expect' or just by killing the process
	- If there is more than one guest on the server, guests are stopped in sequential mode based on their order in the guests list (order can be modified)

### <span id="page-18-2"></span>**Menu description**

- The first part of the menu displays **server information** like server boot time, current time (at display), number of CPUs and Memory Free / Total.
	- The second part displays the **list of emulated machines** (guests) managed. Column details:
		- **Emulator/Config File: emulator used with its configuration file name (shortened)**
		- CPU: displays the number of CPUs:
			- for VAX: always 1
			- $\bullet$ for AXP: based on configuration files settings (set n\_of\_cpus ...). If the information is not found, using default value for the selected hardware, "-" is displayed instead.
		- Mem: displays the amount of memory defined for the guest
		- State: can be either RUNNING, STARTING, STARTING/ALL (if all guests have been started at the same time), STOPPED.
			- If the guest is in STOPPED state, an additional information will be displayed:
				- REQUESTED: the service has been stopped by user request or has not been started on Linux server boot due to boot parameter set to off
					- FAILURE: the guest process failed
		- Stop script: displays the status of the stop script used to stop perform a clean shutdown of the guest. Can be:
			- Defined: the script exists and a case has been added for the specified configuration file
			- Case not set : the script exists but does not relate to the specified configuration file
			- Not found: the script has not been created. In this case, a service stop request will induce a kill of the emulator process
		- B: this columns displays the Boot no server startup value, yes or no.
- The third part displays the available options that are detailed below.

Menu display example:

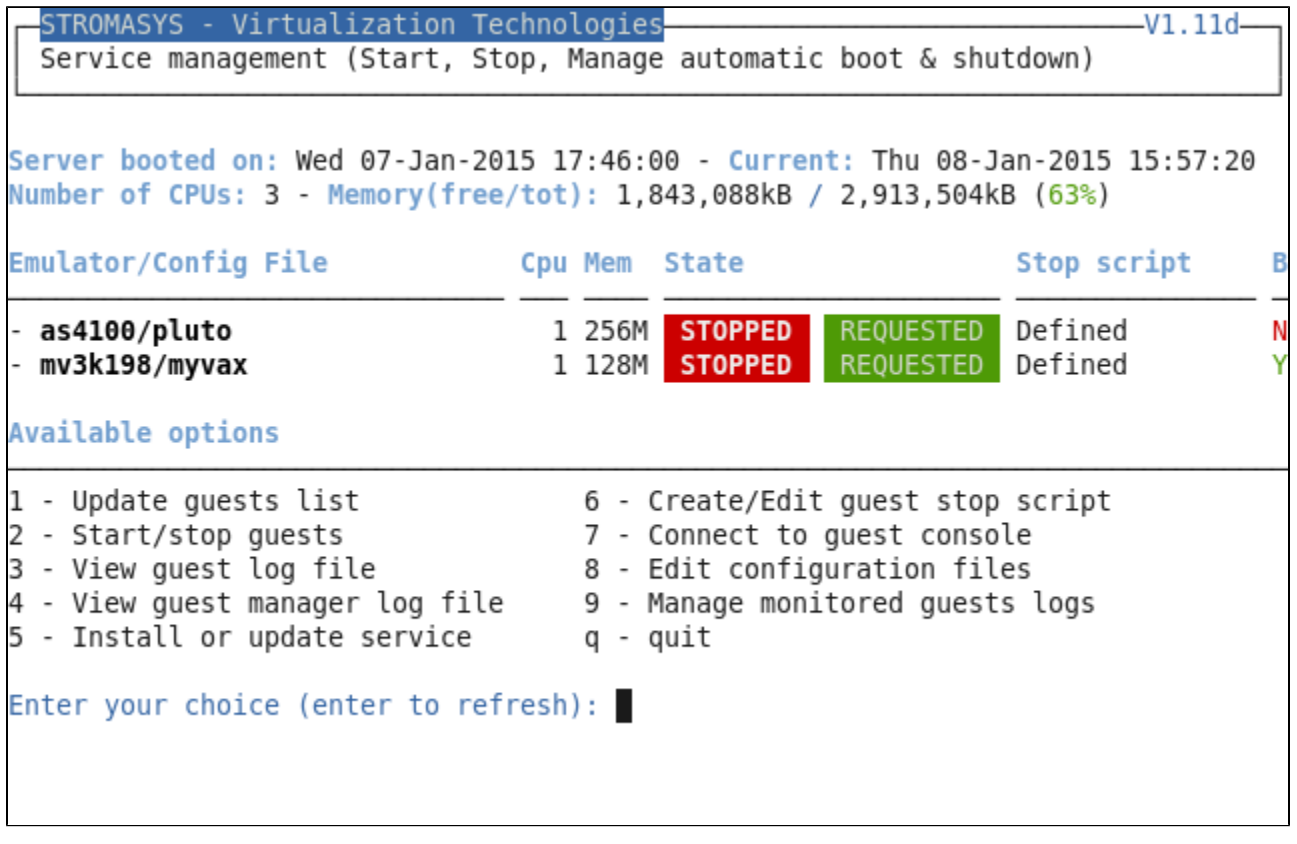

### <span id="page-19-0"></span>**Menu options**

- [Service management Update guests list](#page-20-0)
- [Service management Start/stop guests](#page-21-0)
- [Service management View guest log file](#page-23-0)
- [Service management View guest manager log file](#page-25-0)
- [Service management Install or update service](#page-26-0)
- [Service management Create/Edit guest stop script](#page-28-0)
- [Service management Connect to guest console](#page-31-0)
- [Service management Edit configuration files](#page-32-0)
- [Service management Manage monitored guests logs](#page-33-0)

### <span id="page-20-0"></span>**Service management - Update guests list**

### **Description**

This option allows you to add guests, remove, enable/disable start at server boot or change the stop order.

#### **Add guest**

Available emulated hardware are displayed based on installed kits. You can display available hardware you can use based on your license by entering "v".

Select the emulator you want to add based on the "Available emulated hardware" list.

You can then enter the name of the configuration file you previously edited or clone (c) an existing one based on the list you can display (I).

**Conce cloned, the configuration file must be edited to change disks, network, etc..** 

**B** Some checks are performed to see you didn't use the same network interfaces or same console ports

#### **Remove guest**

Before removing the guest, you must ensure the guest has been stopped. A check will automatically be performed before removal

If the guest log is monitored, you will have to remove the log from the monitored logs list

#### **Enable/Disable start at server boot**

Use this option is you want (default) or do not want a guest to be started at server boot

### **Edit guests lists (for stop order)**

Use this option to change the order of managed guests.

### <span id="page-21-0"></span>**Service management - Start/stop guests**

### **Description**

This option allows you to start and stop managed guests.

### **Example**

We will start here the MicroVax 3100-98 system named "myvax":

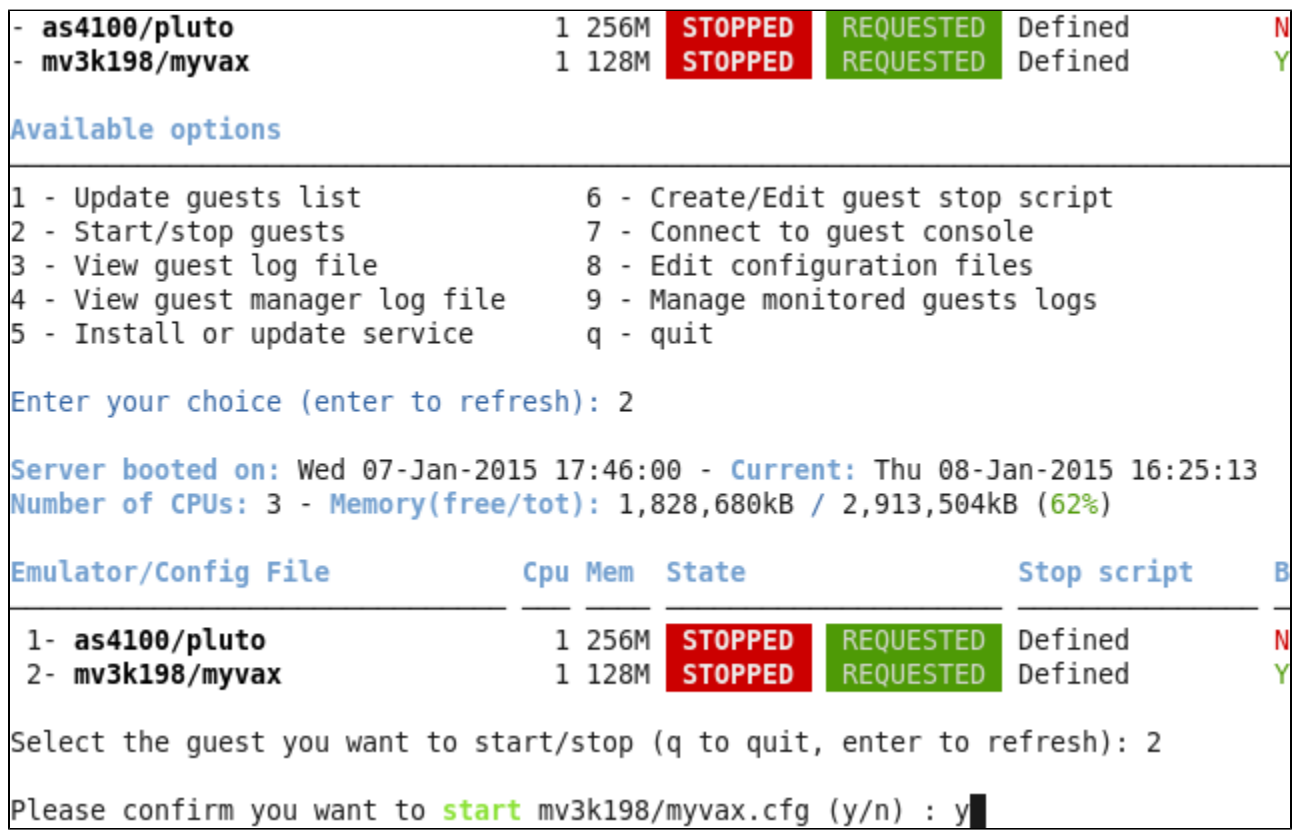

By default 'wall' notification messages will be sent:

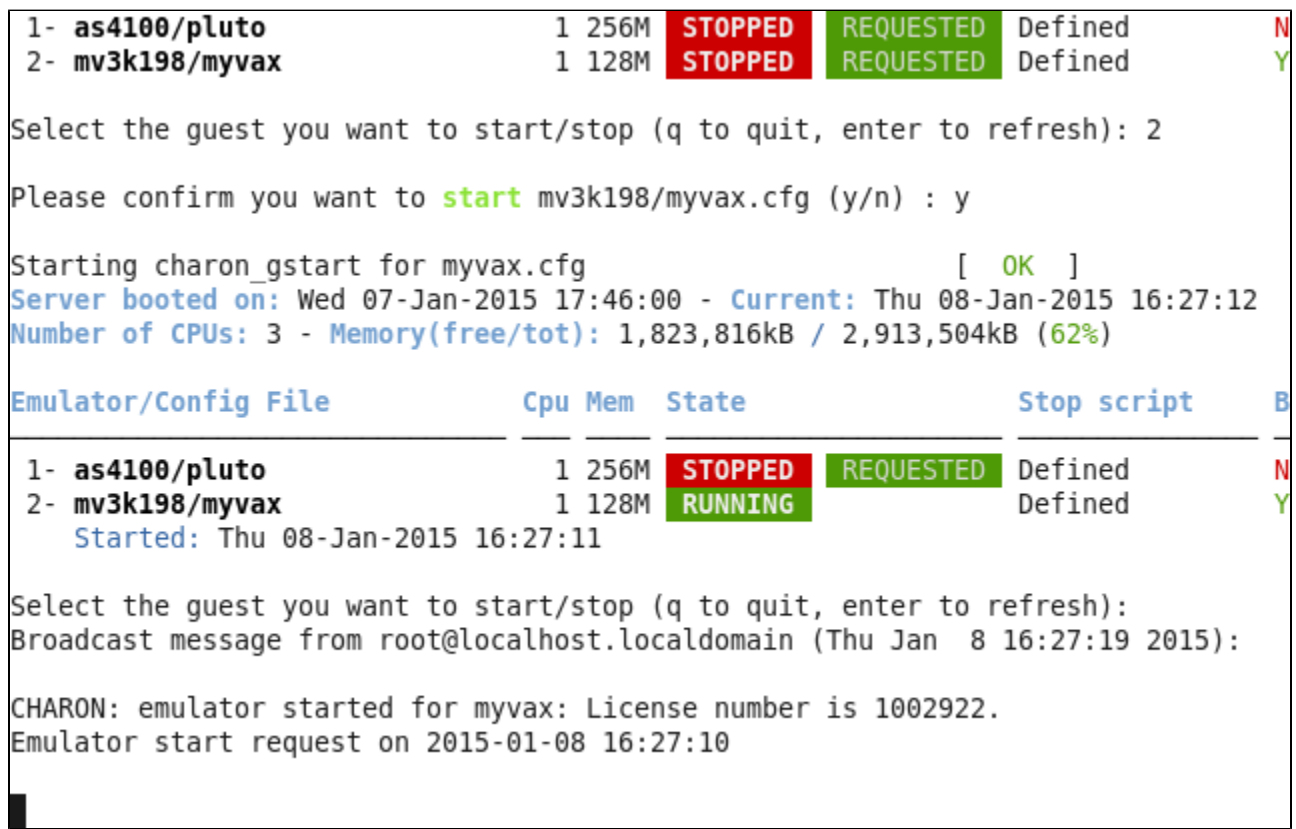

### <span id="page-23-0"></span>**Service management - View guest log file**

### **Description**

This option allows you to view the log files for a specified guest.

Rotating log files are not supported. Log files are automatically archived, whatever the log\_method parameter is set in the configuration file, at guest start.

The logs are kept for 60 days by default. See ["Manage recursive jobs: license expiration check, log events \(cron\)"](#page-42-0) to change settings

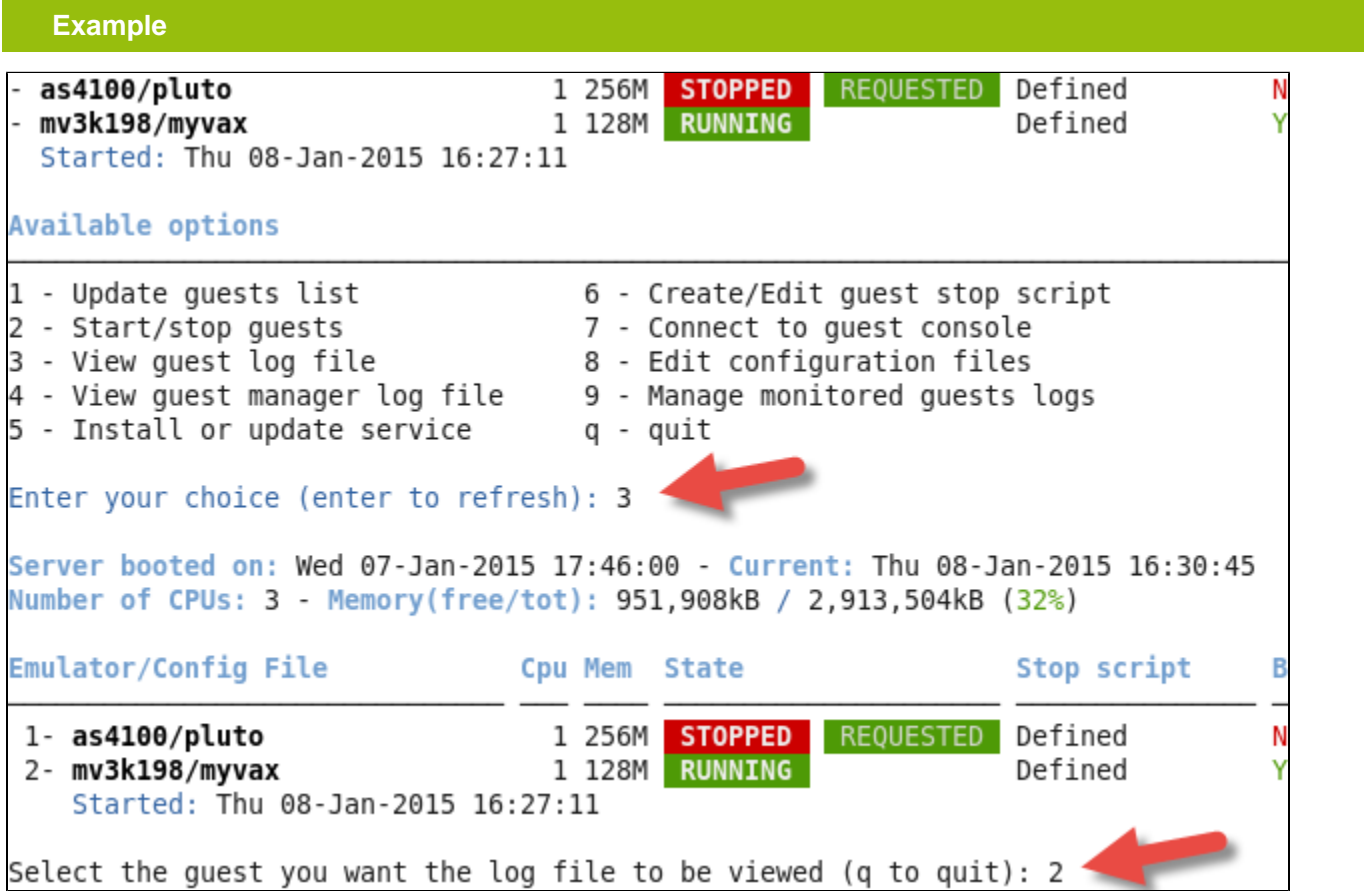

You can then select the file you want to view.

Only 16 most recent ones are displayed

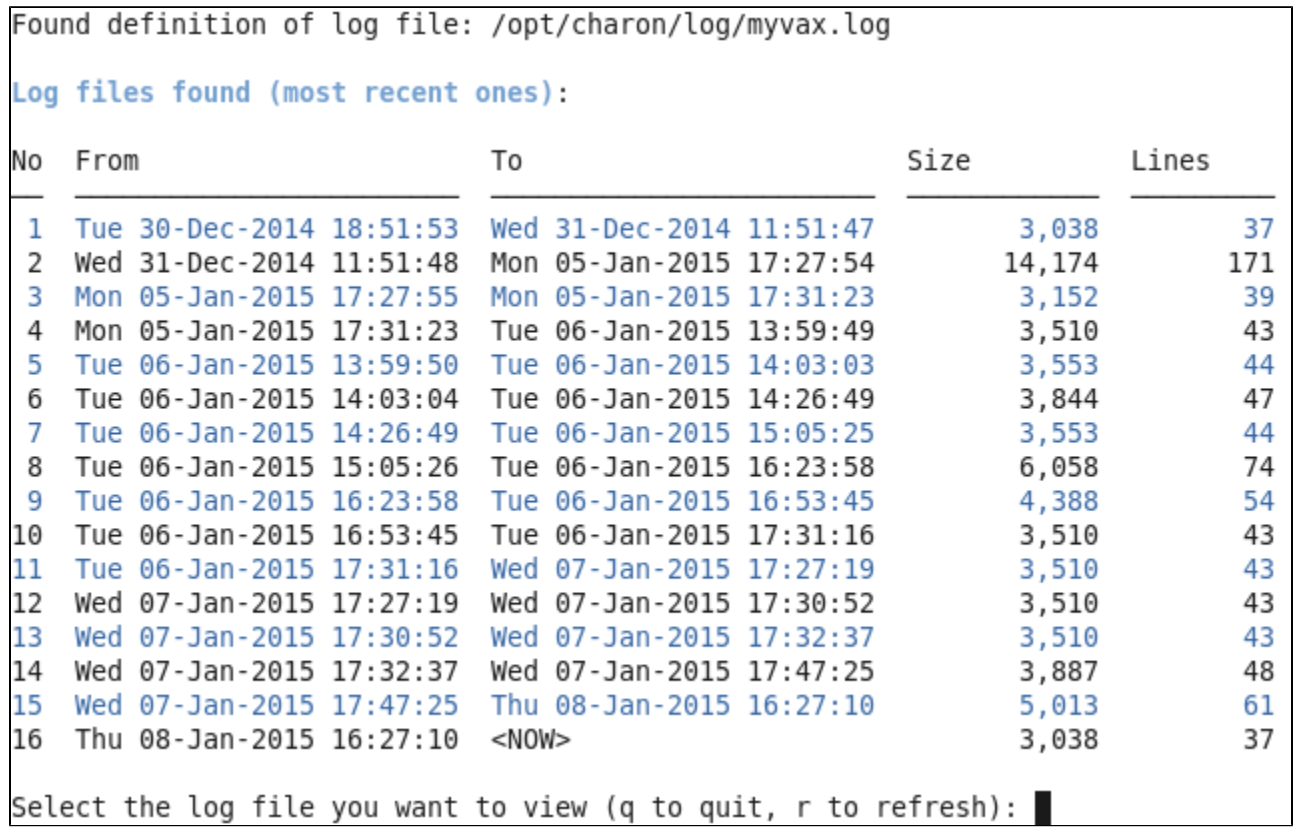

'From' date is either based on first event line including a date found in the log file or on file creation time

'To' date is based on time the file was archived (renamed before guest start)

### <span id="page-25-0"></span>**Service management - View guest manager log file**

### **Description**

This option is mainly used for debugging, it displays the log file of the service manager (start & stop sequences initiated, checks, etc...)

### **Example:**

20150107:173255:5:STOP:/opt/charon/cfg/pluto.cfg 20150107:173255:5:STOP COMMAND:/opt/charon/cfg/pluto.cfg 20150107:173255:5:STOP COMMAND: returned 0 20150107:173255:5:STOP COMMAND:RETRY 1 20150107:173300:5:STOP COMMAND:SUCCESS 20150107:174604:6:STOP:ALL 20150107:174604:6:STOP COMMAND:/opt/charon/cfg/pluto.cfg:NOT RUNNING 20150107:174604:6:STOP COMMAND:/opt/charon/cfg/myvax.cfg:NOT RUNNING 20150107:174704:START:ALL 20150107:174719:CHECK:KEY FOUND 20150107:174725:CHECK:SKIPPED:/opt/charon/bin/axp/as4100 -d /opt/charon/cfg/pluto.cfg:AUTO BOOT OFF 20150107:174725:CHECK:EXECUTING:/opt/charon/bin/mv3k198 -d /opt/charon/cfg/myvax.cfg 20150107:183556:5:STOP:/opt/charon/cfg/myvax.cfg 20150107:183556:5:STOP\_COMMAND:/opt/charon/cfg/myvax.cfg 20150107:183559:5:STOP COMMAND:returned 0 20150107:183559:5:STOP COMMAND:SUCCESS 20150108:162659:START:/opt/charon/cfg/myvax.cfg 20150108:162705:CHECK:KEY FOUND 20150108:162710:CHECK:EXECUTING:/opt/charon/bin/mv3k198 -d /opt/charon/cfg/myvax.cfg

### <span id="page-26-0"></span>**Service management - Install or update service**

### **Description**

This option allows you to install (after fresh install) or update guests management service (for kit upgrade).

Service update does not require guests shutdown & restart

### **Example**

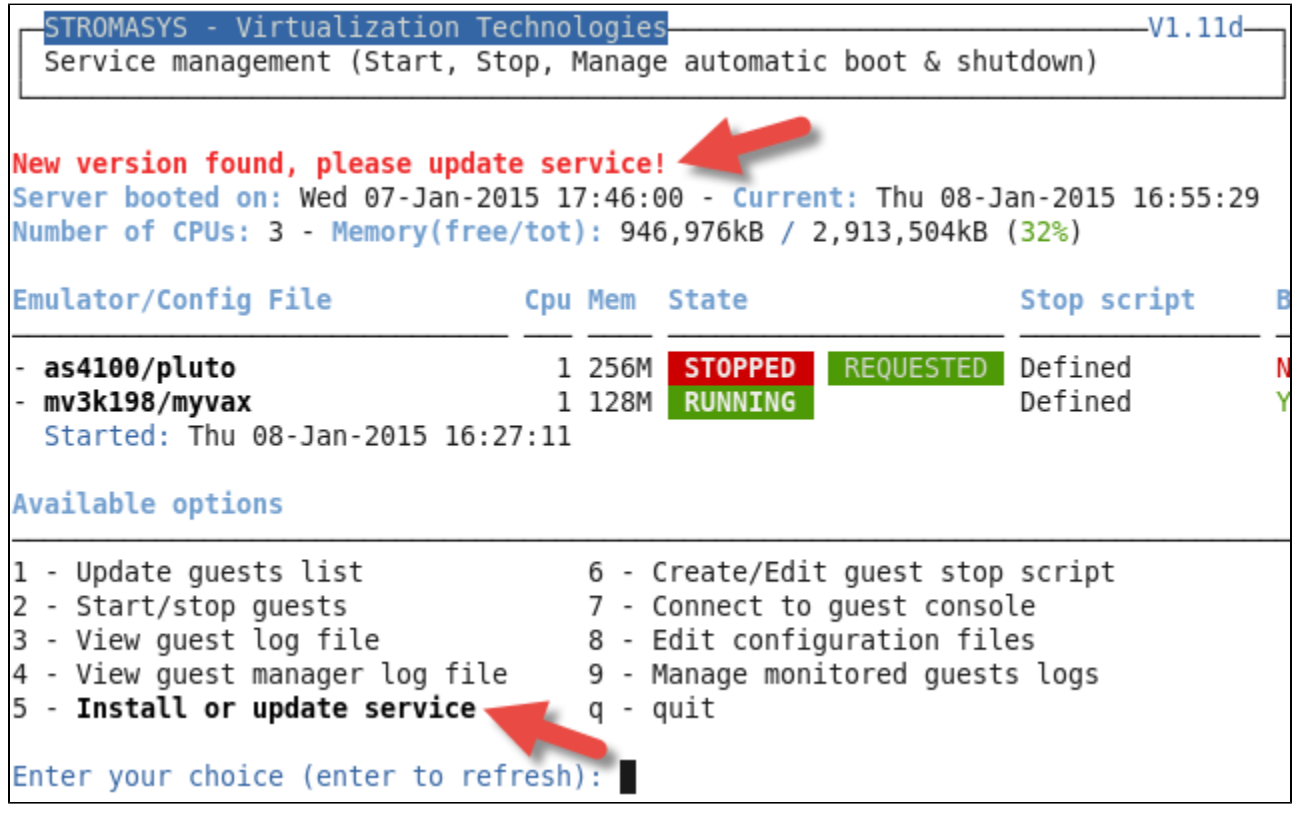

In this case, the current version 2.0a will be replaced by the 2.0b:

```
Available options
1 - Update guests list
                                    6 - Create/Edit guest stop script
2 - Start/stop guests
                                    7 - Connect to guest console
3 - View guest log file
                                    8 - Edit configuration files
4 - View quest manager log file
                                    9 - Manage monitored guests logs
5 - Install or update service
                                    q - quit
Enter your choice (enter to refresh): 5 4
Current: script version in init.d is 2.0a
         script version in /utils is 2.0b
New:
Do you want to copy from /utils to init.d (y/n) ? y
Copying file from /utils to init.d ...
Copied.
Installing service 'charon gstart' ...
Done.
Press enter
```
### <span id="page-28-0"></span>**Service management - Create/Edit guest stop script**

### **Description**

This option will allow you to edit the stop script that will be executed at service shutdown.

If the script does not exist, it will generated automatically based on existing guests and will by default do nothing.

You will have either to add your own shutdown scripts or to get examples provided in the 'charon\_gstart.stop.example' script located in the '/opt/ch aron/utils' folder. Examples are provided for clean shutdown using 'ssh' or 'expect' thanks to the 'guest\_shutdown.exp' script

### **Explanation on the example file**

### **Example with SSH, Tru64 or VMS guest**

You will have to create an ssh trust between the Charon Linux server and the Tru64 guest in order to use this option.

- Update the configuration file name
- Replace the existing hostname 'pluto' by your Tru64 quest hostname

```
<u> # ==================================</u>
                                # Example with SSH, Tru64 quest
# ==/opt/charon/cfq/pluto.cfq)
 ssh -o ConnectTimeout=2 pluto date >/dev/null 2>&1
 if test \$? = 0
 then
   ssh pluto "/sbin/shutdown -h now" >>/opt/charon/log/console.pluto.log 2>&1
   sleep 5
   while test 1
   do
     ping -c2 pluto >/dev/null 2>&1
     #------ break if the system is no more responding
     test $? = 0 || break
     sleep 5
   done
   sleep 5
 fi
 #------ Killing the emulator
 PID='ps -ef|grep "$2 -d $1"|grep -v grep|awk '{print $2}''
 test -n "${PID}" && kill -9 ${PID}
 #------ Logging the emulator stopped in the log file
 get logfile $1
 echo "'date +'%Y%m%d:%H%M%S'':INFO :Emulator stopped at 'date'" >>${LOGF}
 77
```
### **Example with Expect tool, Tru64 guest**

 $\Box$  The 'quest shutdown.exp' script can perform operations to log off user connected on the console, enter a username/password to login, execute the shutdown command and detect the SRM prompt to issue the 'power off' command (AXP) or send the F6 key (VAX) if enabled. Note any existing connection to the console will be killed before executing the expect script.

- Update the configuration file name
- Replace the user, password and shell prompt by the corresponding one (shell prompt is used to determine if a user is logged on the console)

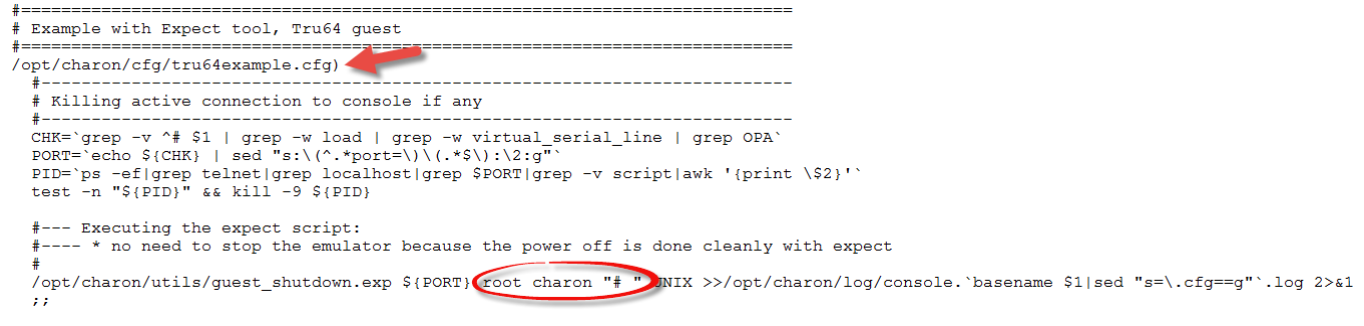

### **Example with Expect tool, AXP VMS guest**

The 'guest\_shutdown.exp' script can perform operations to log off user connected on the console, enter a username/password to login, execute the shutdown command and detect the SRM prompt to issue the 'power off' command (AXP) or send the F6 key (VAX) if enabled. Note any existing connection to the console will be killed before executing the expect script.

- Update the configuration file name
- Replace the user, password and shell prompt by the corresponding one (shell prompt is used to determine if a user is logged on the console)

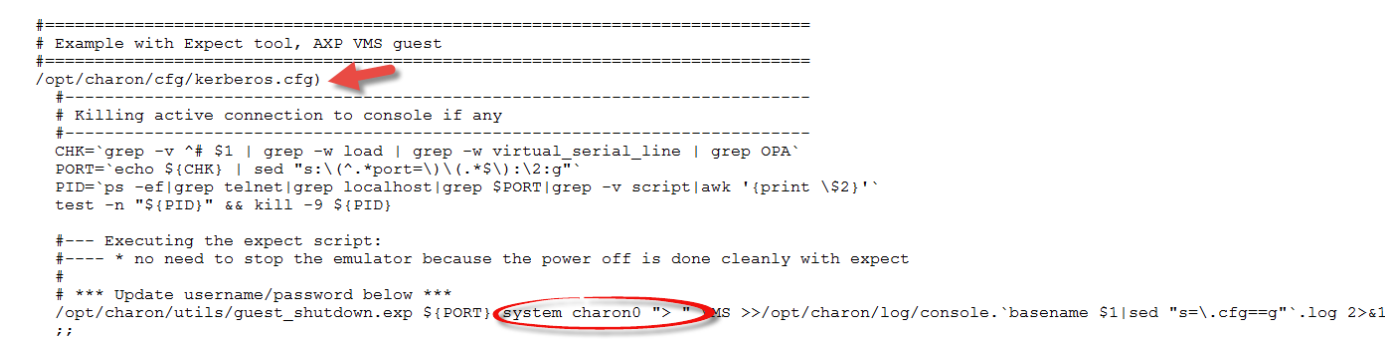

### **Example with Expect tool, VAX VMS guest**

 $\Box$  The 'quest shutdown.exp' script can perform operations to log off user connected on the console, enter a username/password to login, execute the shutdown command and detect the SRM prompt to issue the 'power off' command (AXP) or send the F6 key (VAX) if enabled. Note any existing connection to the console will be killed before executing the expect script.

- Update the configuration file name
- Replace the user, password and shell prompt by the corresponding one (shell prompt is used to determine if a user is logged on the console)

The F6 key can be enabled or not in the configuration file. The expect script will send it if the 'power off' command fails and if the operation fails will exit with return code 9 meaning the emulator process will have to be killed.

```
# Example with Expect tool, VAX VMS guest
/opt/charon/cfg/mymv3k198.cfg)
                                ______________
 .<br># Killing active connection to console if any
 PID='ps = eff(gep tellger) localhost(prep SPORT (green - v script | awk ' (print \S2)')<br>PEI="ps = eff(prep teller (green) localhost(green SPORT) (green - v script | awk ' (print \S2)')<br>test - n "S(PID)" 64 kill -9 S(PID)#--- Executing the expect script:
  " *** Update username/password below ***
 /opt/charon/utils/guest_shutdown.exp ${PORT} system charon0 "> " MS >>/opt/charon/log/console.`basename $1|sed "s=\.cfg==g"`.log 2>&1
 if test \$? = 9
 fi
 #------ Logging the emulator stopped in the log file
 get_logfile $1<br>echo "'date +'%Y%m%d:%H%M%S'':INFO :Emulator stopped at 'date'" >>${LOGF}
 \mathcal{F}(\mathcal{E})
```
### <span id="page-31-0"></span>**Service management - Connect to guest console**

### **Description**

This option is also available from the main menu.

Please follow this link: **[Connect to guest console](#page-34-0)**

### <span id="page-32-0"></span>**Service management - Edit configuration files**

### **Description**

This option is also available from the main menu.

Please follow this link: **[Edit configuration files](#page-36-0)**

### <span id="page-33-0"></span>**Service management - Manage monitored guests logs**

### **Description**

This option is also available from the main menu.

Please follow this link: **[Manage monitored guests logs](#page-39-0)**

### <span id="page-34-0"></span>Connect to guest console

### **Description**

This option will allow you to connect to the guests consoles.

Notes:

- The session will be recorded in a log file:
	- If 'set OPA0 log=' is found in the configuration file (not available with all Charon versions), the log will be stored in the temporary folder: '/tmp/console.<configuration file name shortened>.log'. Note this file will be overwritten for each session. It is just kept for information as the console log is managed by the Charon emulator itself.
	- If not found, the file will be located in '/opt/charon/log/console.<configuration file name shortened>.log'
- If 'stop\_on' and/or 'break\_on' features are enabled in the configuration file, this will be reminded before starting the telnet session
- To leave the telnet session, press the escape character which is by default CTRL + 1. This character can be changed in the /root/.telnetrc file by defining the 'set escape' parameter:

Example:

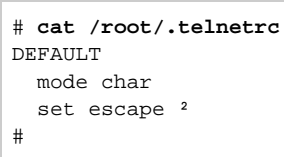

Pressing the escape key will lead you to the 'telnet> ' prompt. To leave the session, enter 'quit'

- If a connection to the console is active from the server, you will be prompted to kill the previous one.
- Emulator termination check:
	- For AXP, if the 'power off' command is detected (or shortened command), the guest STOP state will be set to REQUESTED If the emulator is no more running when you leave the session, you will have to confirm that is requested or not
- The console port number is displayed per quest. If a port number is used more than once, an alert will be displayed

#### **Autoconnect feature**

This feature has been implemented to prevent from buffer issues with old Charon-AXP versions where a connection to the console had to be active for the guest not to be blocked (hang). This could prevent from booting the system.

Advantage of this feature is it will record console output for Charon products versions that have not the console log feature implemented and activated: every 1 minute, a crontab job (/opt/charon/utils/charon\_console\_autoconnect) will check if a connection to the console is active or not. If not, a telnet session will be engaged in the background.

This feature can also be disabled from this menu.

This feature is automatically disabled for the guest that have activated console log recording with the 'set OPA0 log=' option.

### **Example**

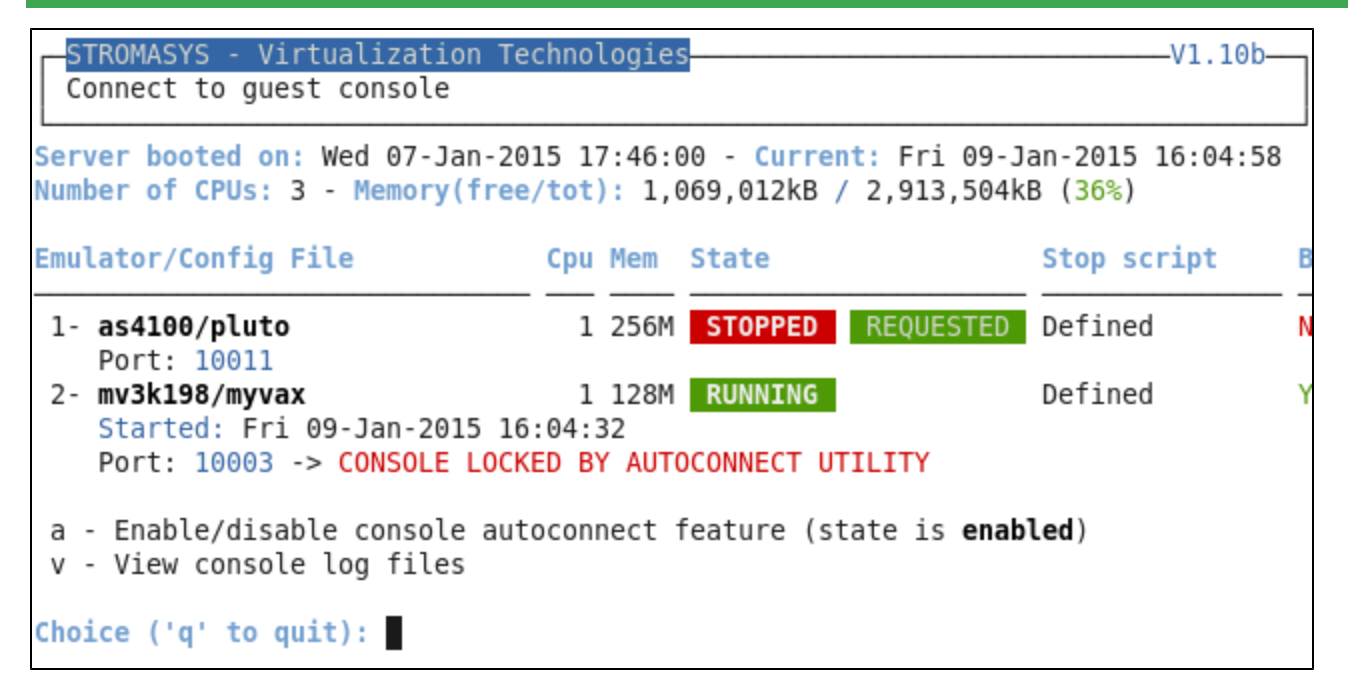

We can see here the console is already locked by the autoconnect utility. We will now connect to the running VAX and kill the active session:

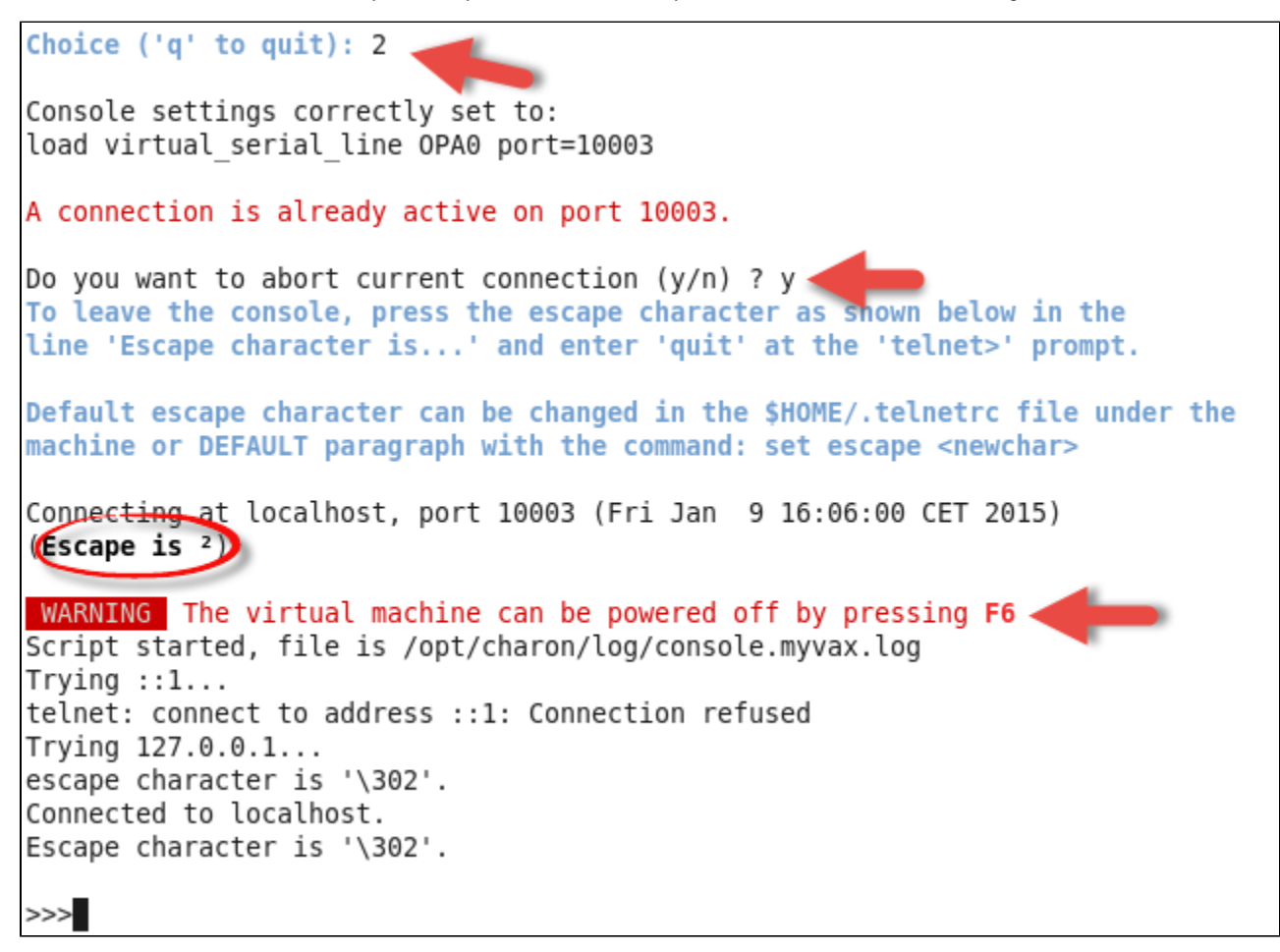

## <span id="page-36-0"></span>Edit configuration files

### **Description**

This option will allow you to edit the configuration file(s).

Notes:

- Changes will be applied on emulator restart
- Some checks will be performed on network interface upon exit:
	- Does the network interface exist ? failure / no
	- Has it an assigned IP address ? failure / yes
	- Is NM\_CONTROLLED parameter set to 'no' for the interface(s) used ?
	- $\blacksquare$  Is ONBOOT parameter set to 'no' for this interface ?
- All offload parameters will be switched off automatically at guest start.

### **Example**

We will here add a network interface, eth1, to our emulated vax machine:

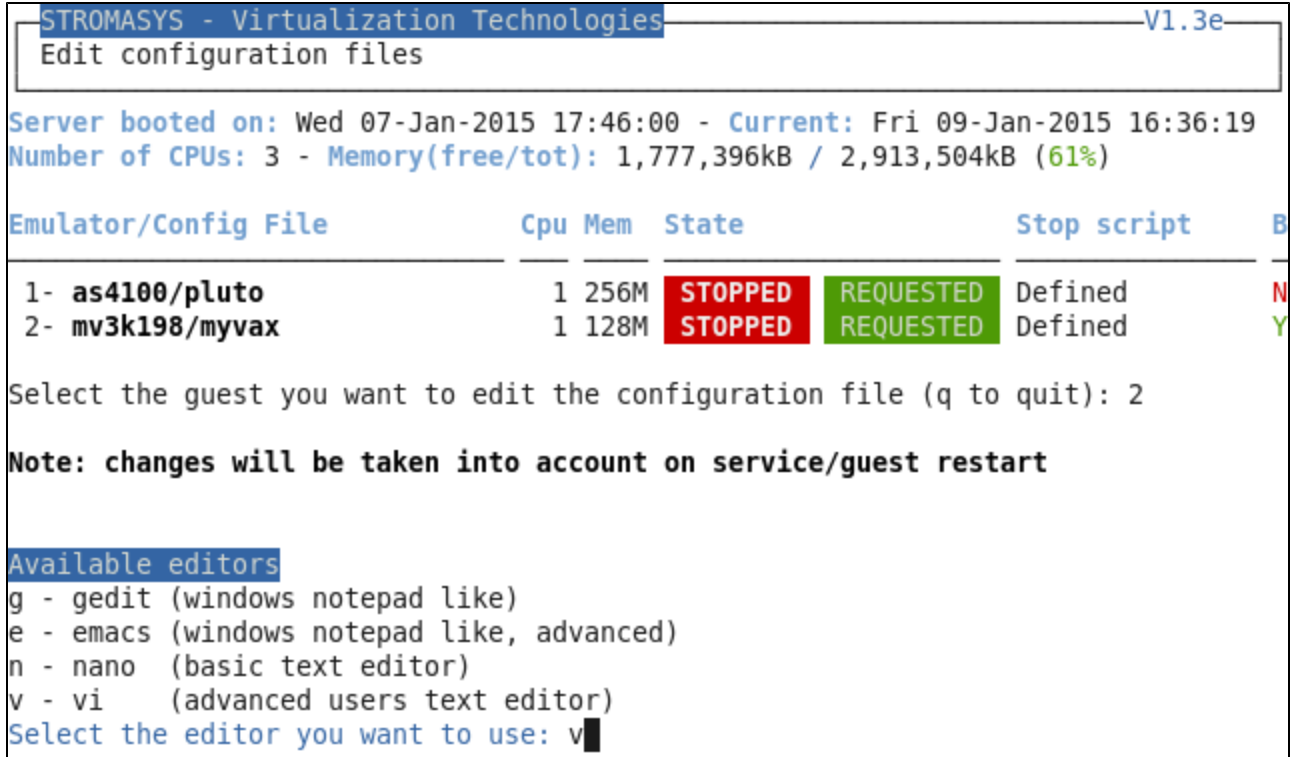

When the editor will be closed, in our case 'vi', some checks will be performed on network interfaces:

STROMASYS - Virtualization Technologies  $-V1.3e-$ Edit configuration files Log file is set to: /opt/charon/log/myvax.log Checking network interfaces... Network interface eth1 for guest 'myvax': configuration issue found in ifcfg-eth 1 file: Interface ethl<sup>f</sup>has an assigned IP address<sup>3</sup> addr:192.168.160.128). Cannot be used Notes: if you update the ifcfg file, the network service must be restarted (# service network restart) and the quest must be powered off/on Do you want to update the ifcfg-ethl file  $(y/n)$  ? y Creating ifcfg file... Done. Do you want to restart the network, this can affect running quests  $(y/n)$  ?  $\overline{y}$ Restarting network service... Shutting down interface eth0: Device state: 3 (disconnected) ОK 1 0K 1 Shutting down loopback interface: Bringing up loopback interface: 0K  $\mathbf{1}$ Bringing up interface eth0: Active connection state: activating Active connection path: /org/freedesktop/NetworkManager/ActiveConnection/5 state: activated Connection activated  $[$  OK  $]$ Please restart the quest(s)  $\mathsf{!}$ Press enter

We can now see 'eth1' has no more IP address and it's configuration file has been updated:

[root@localhost utils]# ifconfig eth1 Link encap:Ethernet HWaddr 00:0C:29:8A:F3:81 eth1 BROADCAST MULTICAST MTU:1500 Metric:1 RX packets:13 errors:0 dropped:0 overruns:0 frame:0 TX packets:8 errors:0 dropped:0 overruns:0 carrier:0 collisions:0 txqueuelen:1000 RX bytes:1454 (1.4 KiB) TX bytes:1152 (1.1 KiB) [root@localhost utils]# cat /etc/sysconfig/network-scripts/ifcfg-eth1 DEVICE=eth1 HWADDR=00:0C:29:8A:F3:81 ONBOOT=no NM CONTROLLED=no  $[root@localhost uts]$ #

**Reminder: All offload parameters for this interface will be switched off automatically at guest start.** 

### <span id="page-39-0"></span>Manage monitored guests logs

### **Description**

A service can be defined in order to monitor the guests log files to look for key removal messages (based on interval defined on the dongle) and/or informational, warning and error messages. It also monitors in parallel the /var/log/messages file to detect dongle removal (immediate mode).

The service works with a list of log files to be monitored.

The log file name must be defined with full path within the configuration file. Rotating log files are not supported.

### **Management**

This option offers the possibility to edit the log file list, start/stop monitoring for a guest, view the guest log file, view the monitoring log file, install or update service for guests log monitoring and to start/restart the aksusb log monitoring (/var/log/messages)

#### Example:

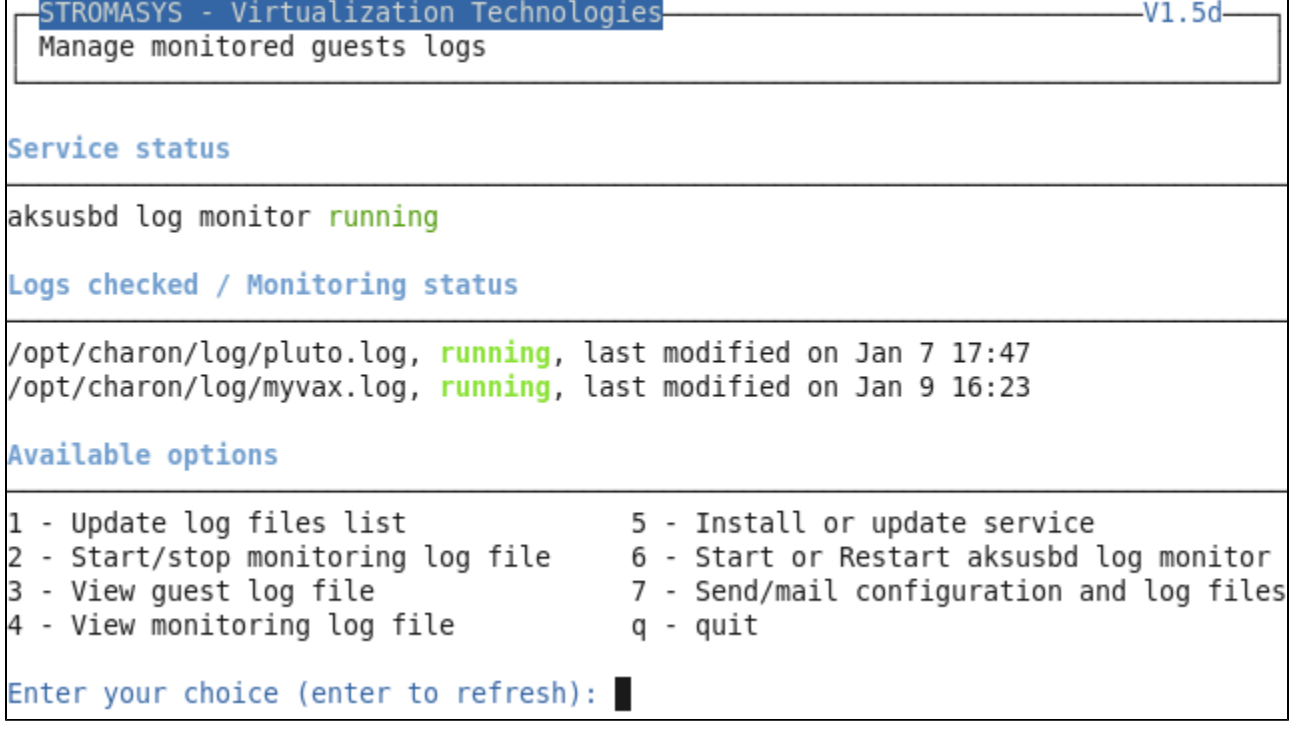

#### Notes:

- The list is automatically filled with the log files found in the configuration files for guests defined with the Service management (Start, Stop, Manage automatic boot & shutdown) menu option when selecting the "Update log files list" option.
- The install/update service option will just restart the log monitoring service and not the guest.
- The aksusbd log monitoring will look into the '/var/log/messages' log file and will send an alert on dongle removal and dongle detected quite immediately
- The guests log monitoring:
	- will send alerts when information, warning and error messages will be detected depending on the alert level defined at [Alerts](https://stromasys.atlassian.net/wiki/display/DocCHLinuxUtils/Alerts+management#Alertsmanagement-Selectguestslogalertlevel) [management - Select guests log alert level](https://stromasys.atlassian.net/wiki/display/DocCHLinuxUtils/Alerts+management#Alertsmanagement-Selectguestslogalertlevel). Note alerts will be send in a bulk email message by default: one alert every 1 minute based on crontab entry settings for '/opt/charon/utils/charon\_logevent' (see [Manage recursive jobs: license expiration](#page-42-0) [check, log events \(cron\)\)](#page-42-0)
	- It will also send alerts on guest start and clean stop.
	- Dongle removal and detection alert messages will be sent based on license check interval defined with the license (default is 1 hour).
- If you remove a guest from the ["Service management Update guests list"](#page-20-0) option, you will have to stop the log monitoring service for  $\bullet$ the corresponding log file and remove it from the list

### <span id="page-41-0"></span>Send configuration and log files via mail

### **Description**

This option offers the possibility to send configuration and log file from the select guest to an email recipient.

Notes:

- Only for guests defined in the [Service management \(Start, Stop, Manage automatic boot & shutdown\)](#page-18-0) menu option
- Do not send these files directly to our support team otherwise the sender will not be recognized by our ticketing tool: first send it to you then forward it to our support team
- The 3 most recent log files will be included in the email
- Email subject will be "\[CHARON] Configuration and log files for XXXX" where "XXXX" represents the shortened configuration file name.
- Configuration and log files will be displayed within the message body and will also be attached to the email.

#### **Example**

STROMASYS - Virtualization Technologies  $V1.3a-$ Send configuration and log files (3 latest ones) via mail Server booted on: Thu 08-Jan-2015 15:10:00 - Current: Mon 12-Jan-2015 15:57:27 Number of CPUs: 8 - Memory(free/tot): 308,444kB / 5,993,344kB (5%) **Emulator/Config File** Cpu Mem State Stop script в  $1 - as4100/pluto$ 2 256M RUNNING Defined Started: Mon 12-Jan-2015 12:00:24 Guest running / 15:57 up 3:55 Defined  $2 - as4100/vms$ 1 512M **STOPPED FAILURE** 3- es40/kerberos **FAILURE** Defined 2 512M **STOPPED** 4- mv3k198/mymv3k198 1 128M **RUNNING** Defined Started: Mon 12-Jan-2015 12:27:38 Select the guest (q to quit):  $4$ Enter the email recipient (q to quit) [bruno.miretti@stromasys.com]:

### <span id="page-42-0"></span>Manage recursive jobs: license expiration check, log events (cron)

#### **Description**

This options opens the 'crontab' root file in order to schedule those recursive jobs with 'vi' editor or if installed, with the 'nano' editor, or, if possible, with the 'gedit' graphical editor (Windows notepad like) or 'emacs'.

Notes:

- Alerts will be sent using the common alert script, see chapter [Alerts management Update/reinstall common alert script](https://stromasys.atlassian.net/wiki/display/DocCHLinuxUtils/Alerts+management#Alertsmanagement-Update/reinstallcommonalertscript)
- License expiration alert levels are explained here: [Check for license expiration](#page-17-0)
- If the 'crontab' file does not exist, it is initialized with comments in order to facilitate settings like this:

```
# root crontab
#------------------------------------------------------------------------------
# Syntax:
#
# * * * * * command to execute
# | | | | |
# | | | | |
# | | | | +----- day of week (0 - 6) (0 to 6 are Sunday to Saturday, or use names)
# | | | +---------- month (1 - 12)
# | | +--------------- day of month (1 - 31)
# | +-------------------- hour (0 - 23)
# +------------------------- min (0 - 59)
#
# Checks for license expiration: runs everyday at 09:00 with alert set to 15 days before expiration
0 9 * * * /opt/charon/utils/charon_expchk 15
#
# Monitor unrequested guests stop
* * * * * /opt/charon/utils/charon_mongstop
#
# Log events report
* * * * * /opt/charon/utils/charon_logevent
#
# Console autoconnect utility
* * * * * /opt/charon/utils/charon_console_autoconnect
# Logs archiving utility (each Monday 00:00)
0 0 * * 1 /opt/charon/utils/charon_logarchive -keep=60 -zip
```
#### **Expiration check alert (charon\_expchk)**

Note the expiration check alert is displayed by default 7 days before expiration, 15 days in the default crontab settings.

This number of days can be changed using parameter 1 as number of days

Example for 21 days, running everyday at 08:00AM and 04:00PM (16:00):

0 8,16 \* \* \* /opt/charon/utils/charon\_expchk 21

More details on crontab at: <http://en.wikipedia.org/wiki/Crontab>

The '-nomail' parameter makes the script to run and just check if the key can be read: if not or if a timeout reading is detected, the aksusbd drivers are restarted.

### **Monitor abnormal termination of the guests (charon\_mongstop)**

This job is active by default, it is recommended not to prevent it from running. It's goal is to send alerts if a guest has been stopped whereas it was not requested.

### **Log events (charon\_logevent)**

This job is active by default, it is recommended not to prevent it from running. It's goal is to scan for events in the guests active log files and send alerts based on alert level defined by the administrator.

### **Console autoconnect (charon\_console\_autoconnect)**

This utility will check if the guest is running: if the console log is not defined in the configuration file (set OPA0 log=xxx), it will check no one is connected to the console via "telnet localhost <port>". If no one if connected, it will connect to the console via the 'screen' command and will record the console output

Note: if you want to connect to the console, via [Connect to guest console](#page-34-0) menu option, you will have the option to kill the active one and then connect interactively.

### **Logs archiving utility**

This utility will archive services log files and guests console log files.

Default from the crontab entry is to keep files for 60 days and then zip older log files. Zipped files will be kept for 6 months

### <span id="page-44-0"></span>Alerts management

### **Description**

÷,

This option will allow you to change alert management settings as shown below:

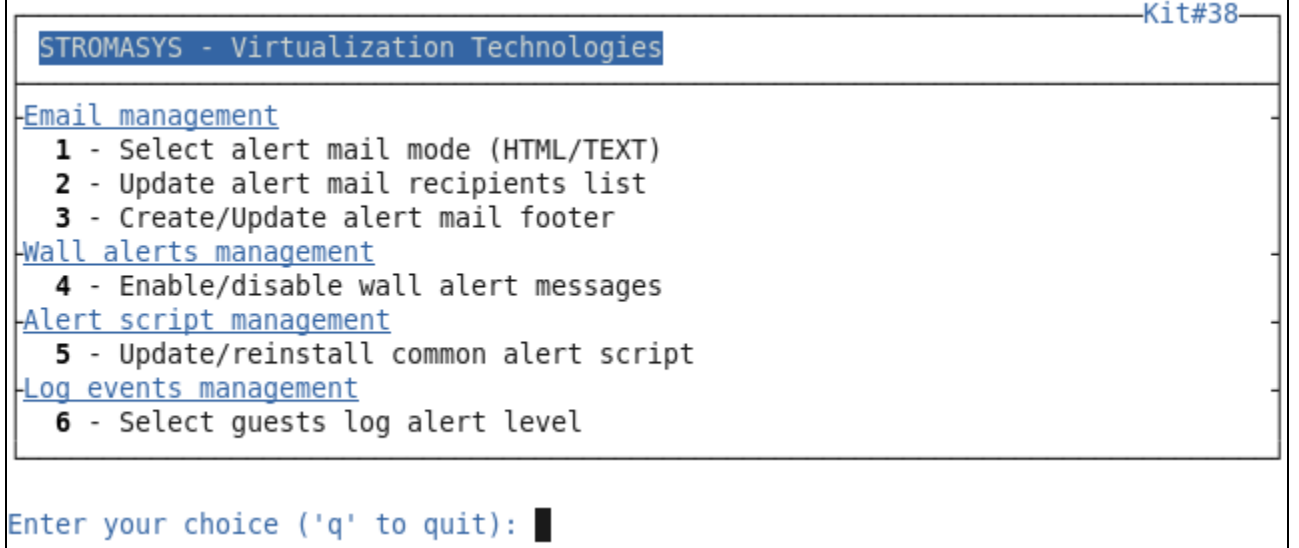

### **Settings**

### **Select alert mail mode (HTML/TEXT)**

Alerts are by default sent in HTML format. With some mail clients, HTML mails are not correctly displayed or even rejected. This option is used to switch between HTML format and pure TEXT format.

### **HTML mail example:**

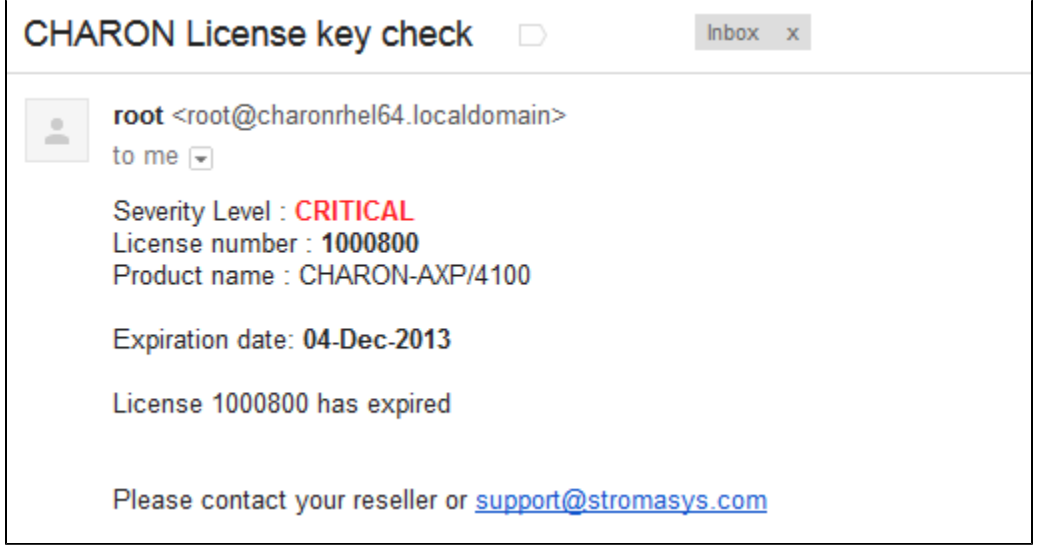

### **TEXT mail example:**

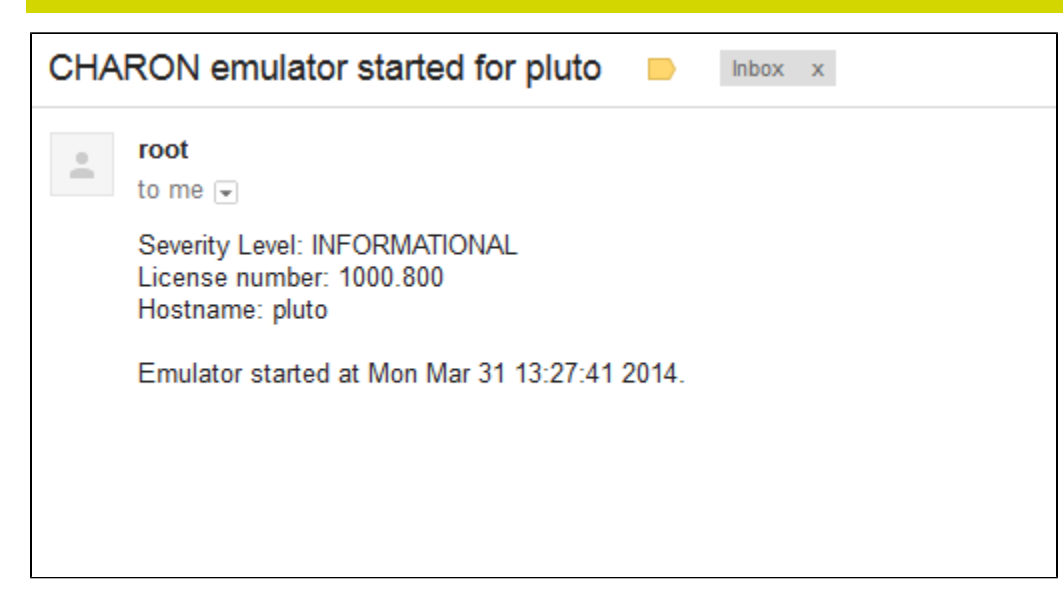

### **Update alert mail recipients list**

All alerts coming from monitoring scripts and checks scripts are sent using a common alert script which by default sends a 'wall' message to all connected users and an email to the recipient list that can be customized using this option

It is edited using 'vi' editor or if installed, the 'nano' editor, or, if possible, the 'gedit' graphical editor (Windows notepad like) or 'emacs'.

Notes:

- No comments allowed
- No blank lines
- One recipient per line

### **Create/update alert mail footer**

Used to add comments at the end of the mail. HTML tags like new line, font and bold can be added within the file, in case the format is switched to TEXT, these tags will be automatically removed from the text mail.

#### Example:

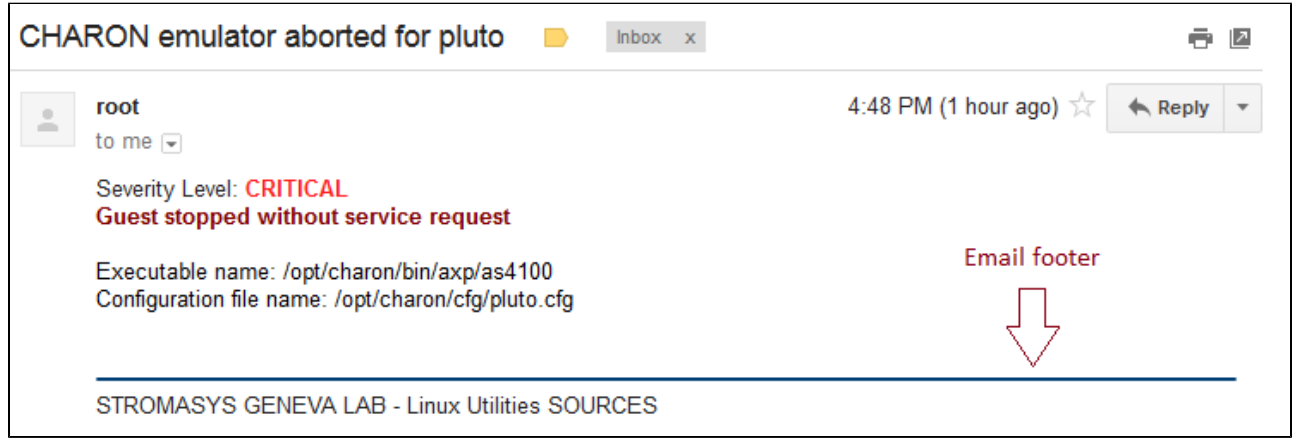

### **Enable/disable wall alert messages**

Alert are by default sent via email (sendmail) and also warns the connected user via a wall message.

This option enables or disables these wall messages.

### **Update/reinstall common alert script**

All alerts coming from monitoring scripts and checks scripts are sent using a common alert script.

If this script does not exist, it is initialized by copying an example provided.

If it exists and is different from the original one, you are invited to reinitialize it from the default one:

- use this if you did not change the original script file and you updated the Linux Utilites kit
	- do not use this if you customized your own alert script

#### Example:

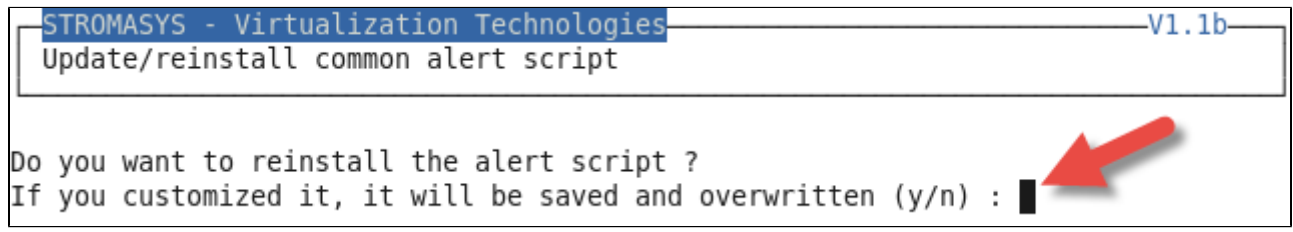

This script can be customized to send alerts the way you want, adding for example commands to link with your monitoring tool. It is based on an alert code passed as parameter 1. All other parameters are information used to send alerts by default with a 'wall ' command and an email sent to the alert mail recipients list described above. The script uses templates in order to send emails and wall messages (templates/\*.mail and templates/\*.wall files)

It is edited using 'vi' editor or, if possible, the 'gedit' graphical editor (Windows notepad like).

#### Parameter1 can be the following:

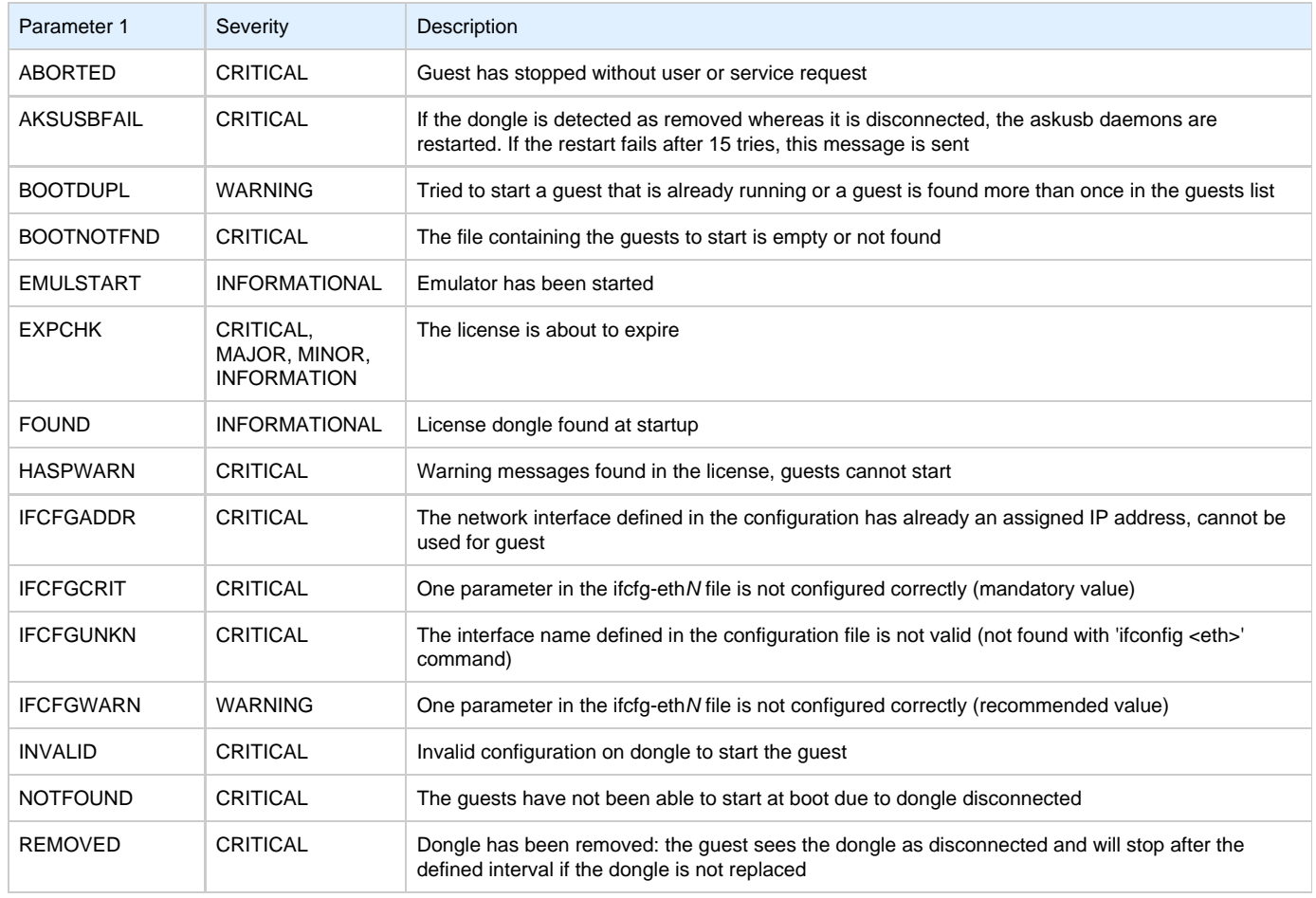

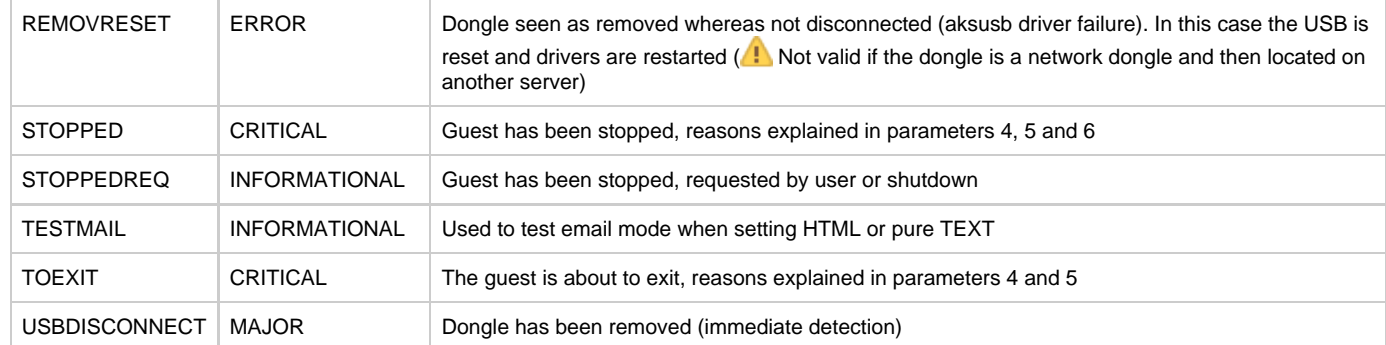

### **Select guests log alert level**

Select the alert level to send alerts when events are found in the guest log file:

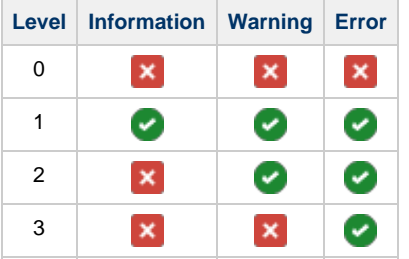

Requires the charon\_logevent entry activated in the crontab file => menu option 5 - Manage recursive jobs: license expiration check, log events (cron)

This does not affect guest startup alerts. You will receive alerts when a guest starts whatever the level is

## <span id="page-48-0"></span>Show host information (OS, HW, Charon version, utils and services)

### **Description**

Opens a submenu that provides information on the running Charon server:

- Hostname
- Operating system name, kernel version, uptime
- Hardware: CPU, memory, USB devices
- Storage: file systems
- Network interfaces
- Charon version: programs found and installed packages
- Charon utils and services: scripts version, services status, content of configuration files
- Current kit version/date with an option to view release notes

Output can be displayed directly, sent to html file and opened with Firefox or sent via email

### **Menu options list**

### STROMASYS - Virtualization Technologies

### Show host Information (full)

- 1 Display with enhanced video
- 2 Display pure text
- 3 Send pure text file to recipient
- 4 Generate and open HTML file
- 5 Send HTML file to recipient
- Show host Information (by group)
	- 6 Operating system
	- 7 Hardware
	-
	- 8 Storage
	- 9 Network
	- 10 Charon version
- 11 Charon utils and services

Enter your choice  $('q' to quit):$ 

Kit#38

### <span id="page-49-0"></span>**Documentation**

### **Description**

This option will open:

- either the attached PDF document using 'evince'
- or will lead you to the online documentation via 'Firefox'
- or will allow you to read the release notes (text file via 'more')

### **Menu options**

STROMASYS - Virtualization Technologies

### **Documentation**

- 1 Local PDF document (evince)
- 2 Online documentation (firefox)
- Utilities kit version 38 (08-Jan-2015 17:26)
	- 3 View release notes

Enter your choice ('q' to quit):

Kit#38-

## <span id="page-50-0"></span>Technical part

### **Scripts and files description**

All scripts and files are located in the /opt/charon/utils folder except for .charon\* files. The "Custom" column below indicates the file will not be overwritten with new kit installation/upgrade.

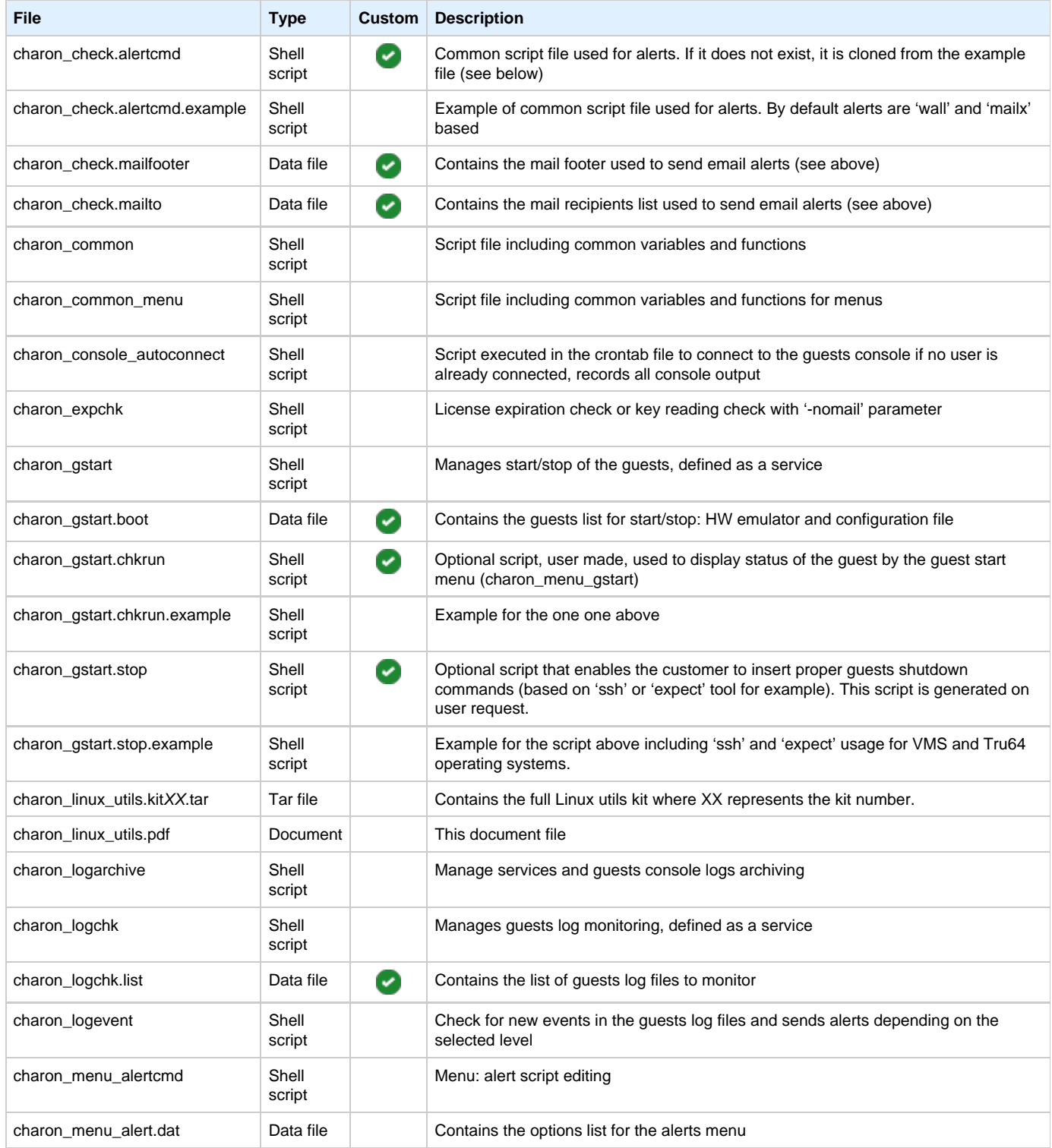

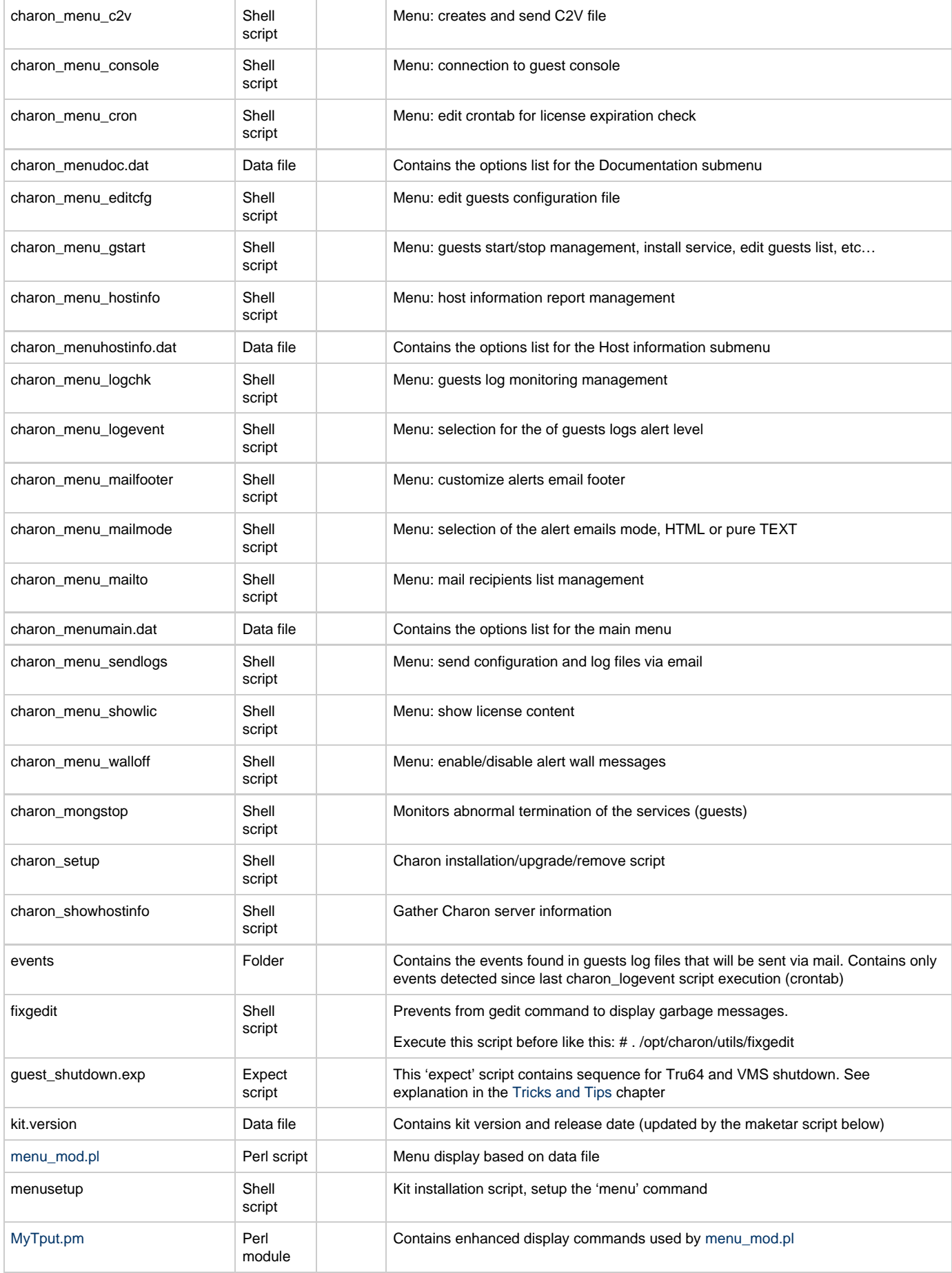

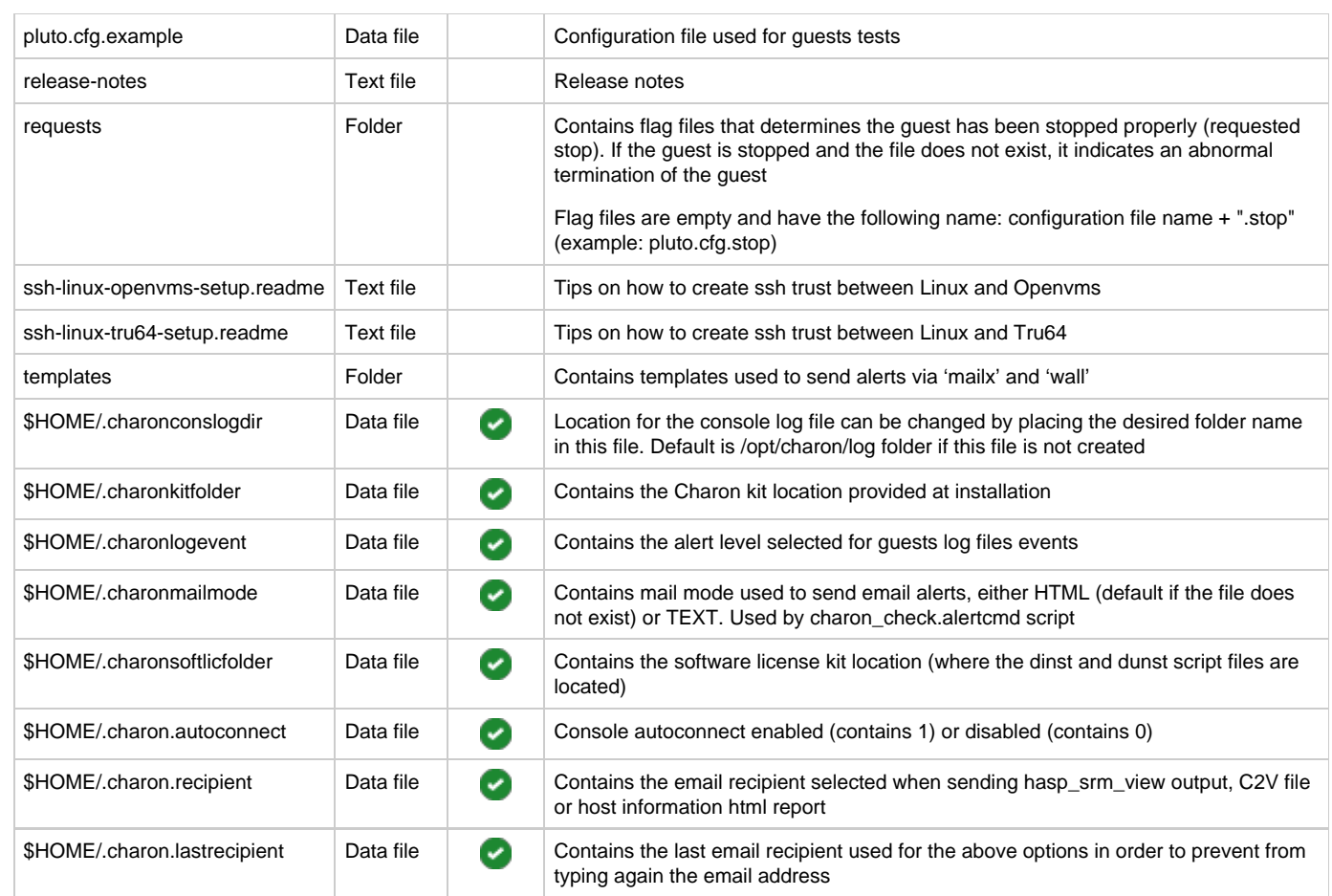

#### Notes:

Menu data files format is detailed using the following command:

# **/opt/charon/utils[/menu\\_mod.pl](http://menu_mod.pl) -fd**

### **Manual services management**

There are 2 services that can be installed:

- charon\_gstart: guests start/stop
- charon\_logchk: log monitoring

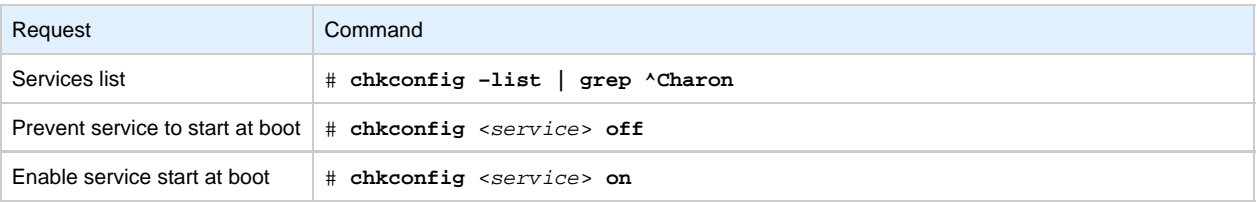

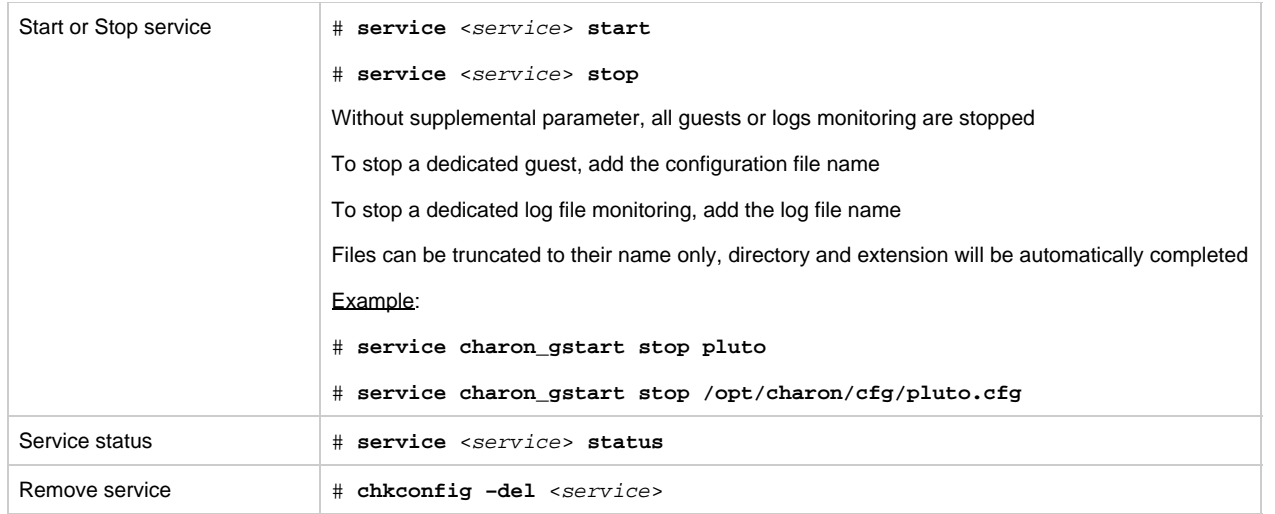

On Fedora Linux, it is recommended to add the parameter '--skip-systemctl' when using the service command.

### Example:

# **service -–skip-systemctl charon\_gstart stop pluto**

## <span id="page-54-0"></span>Tips and Tricks

### **'vi' text editor**

#### Notes:

- When typing text, press ESC once finished. In case you're blocked, press also ESC before executing commands described below
- 'vi' is case sensitive

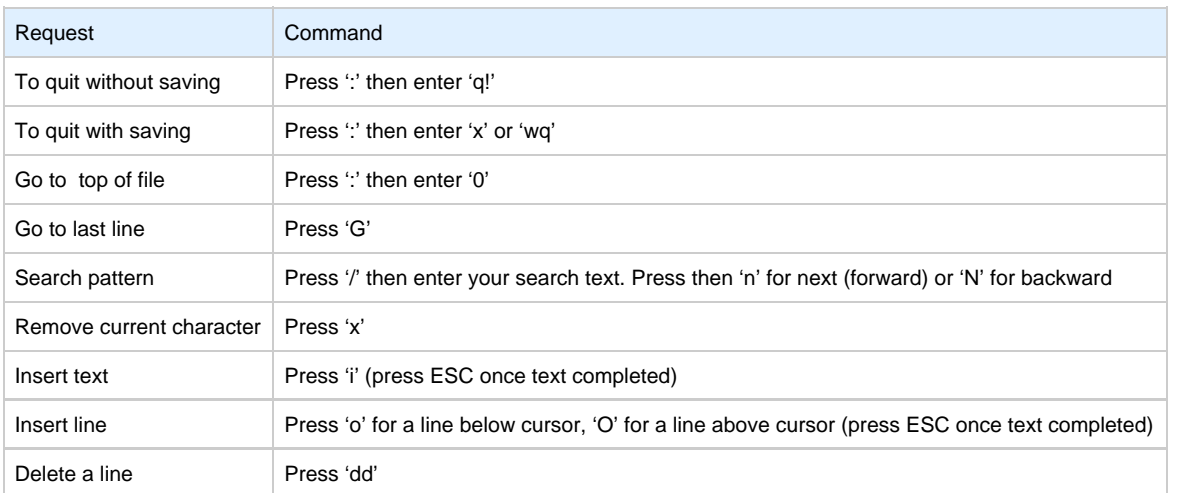

### **'gedit' graphical editor**

'gedit' is a graphical text editor, users familiar with Windows notepad should not encounter difficulties to use it.

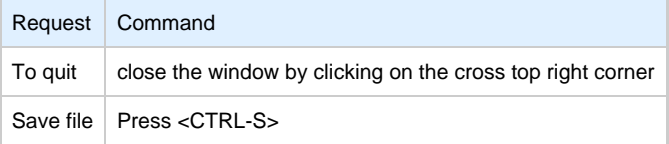

### **'nano' text editor**

'nano' is a basic text editor, very simple to use and displaying available commands at the bottom of the screen. For example, to leave 'nano' , use  $\lambda$ X (press CTRL + X)

### **How to setup 'ssh' trusts between Linux and Tru64**

#### **Notes**

- The prompts will tell you where to execute the commands, Tru64# (root user) or Linux# (root user)
- Remember Linux/Unix is case sensitive
- If hosts are not knows by each other, fill the /etc/hosts file (using .vi. or .nano. for example)

Generate the key

```
Linux# cd /root/.ssh
Linux# ssh-keygen -t dsa
Linux# ssh-keygen -e -f id_dsa.pub > tru64host.pub
```
- Copy the tru64host**.pub** file, or use copy/paste, in the **/.ssh2** folder on the Tru64 host
- Define the **authorization** file:

```
Tru64# cd /.ssh2
Tru64# echo "Key tru64host.pub" >> authorization
```
• Initialize the first ssh connection (answer 'yes' to confirm)

Linux# **ssh** tru64host **date**

then retry the same command to verify the trust is working.

### **How to setup 'ssh' trusts between Linux and VMS**

#### **Notes**

- The prompts will tell you where to execute the commands, VMS# (system user) or Linux# (root user)
- Remember Linux/Unix is case sensitive, VMS is not
- Linux: if VMS host is not known, add it to **/etc/hosts** (using .vi. or .nano. for example)
- VMS: if Linux is not known, add it using: \$ UCX SET HOST LINUX /ADDR=xx.xx.xx.xx
- Enable SSH on the VMS server:

```
VMS$ SET DEF SYS$LOGIN
VMS$ @TCPIP$CONFIG
```
Select then:

- Option 3 Server components then enable and start service SSH, option 19
- then Option 2 Enable & Start service on this node

```
...
* Create a new default server host key? YES: YES
     Creating private key file: TCPIP$SSH_DEVICE:TCPIP$SSH.SSH2]HOSTKEY
     Creating public key file: TCPIP$SSH_DEVICE:TCPIP$SSH.SSH2]HOSTKEY.PUB
...
```
If VMS has to connect to Linux, configure the SSH CLIENT:

```
...
* Do you want to configure SSH CLIENT [NO]: YES
...
```
Select then:

- Option 2 Enable & Start service on this node
- Exit with **E** twice
- Copy these files from the default SSH user for the SYSTEM one:

```
VMS$ SET DEF SYS$LOGIN
VMS$ CREATE/DIR [.SSH2]
VMS$ COPY TCPIP$SSH_DEVICE:[TCPIP$SSH.SSH2]HOSTKEY [.SSH2]
VMS$ COPY TCPIP$SSH_DEVICE:[TCPIP$SSH.SSH2]HOSTKEY.PUB [.SSH2]
VMS$ COPY TCPIP$SSH_DEVICE:[TCPIP$SSH.SSH2]SSH2_CONFIG [.SSH2]
VMS$ EDIT [.SSH2]SSH2_CONFIG
```
Uncomment: **BatchMode yes**

Find and set: **AllowedAuthentications publickey, password**

Generate the key and convert it to be readable by VMS

```
...
* Do you want to configure SSH CLIENT [NO]: YES
...
Linux# ssh-keygen -t dsa (then 3 times Enter with default values)
Linux# ssh-keygen -e -f /root/.ssh/id_dsa.pub > /root/.ssh/linux.pub
```
- Copy the file **/root/.ssh/**linux**.pub**, or use copy/paste, to the VMS system in the **SYS\$SYSROOT:[SYSMGR.SSH2]** directory
- Copy the **hostkey.pub** file from the VMS system to the Linux one:

Linux# **ssh system@VMS "type [.SSH2]HOSTKEY.PUB" >/root/.ssh/**VMS**.orig.pub**

**Enter YES** then the VMS system password

• Import the VMS public key and add it to the authorized keys:

```
Linux# ssh-keygen -i -f /root/.ssh/VMS.orig.pub >/root/.ssh/VMS.pub
Linux# cat /root/.ssh/VMS.pub >>/root/.ssh/authorized_keys
```
Define the VMS identification file:

```
VMS$ SET DEF SYS$SYSLOGIN
VMS$ SET DEF SYS$SYSROOT:[.SSH2]
VMS$ OPEN/WRITE TMP IDENTIFICATION.
VMS$ WRITE TMP "IDKEY HOSTKEY"
VMS$ CLOSE TMP
```
**Do not forget the dot at the end of the identification file name** 

On the VMS system add the Linux key to the authorized keys:

```
VMS$ SET DEF SYS$SYSLOGIN
VMS$ SET DEF SYS$SYSROOT:[.SSH2]
VMS$ OPEN/WRITE TMP AUTHORIZATION.
VMS$ WRITE TMP "KEY LINUX.PUB"
VMS$ CLOSE TMP
```
**Do not forget the dot at the end of the authorization file name** 

• Perform tests (examples)

Charon server name "charon", vms system name "pluto":

```
charon# ssh system@pluto "show system"
OpenVMS V7.3-2 on node PLUTO 27-SEP-2013 11:50:14.37 Uptime 0 19:20:07
Pid Process Name State Pri I/O CPU Page flts Pages
00000201 SWAPPER HIB 16 0 0 00:00:02.55 0 0
00000204 LANACP HIB 14 70 0 00:00:00.05 109 135
...
```
### **Shutdown guests with Expect tool**

#### **Introduction**

In case SSH cannot be used to perform clean shutdown of the guests, the 'expect' tool can be used to connect to the console and perform the login operation then execute the shutdown command.

In that case the password is sent without encryption.

To facilitate use of 'expect' for shutdown, an example is provided in the script 'guest\_shutdown.exp' located in the /opt/charon/utils folder. It is recommended not to use directly this script but to create a copy if you plan to customize the script, otherwise it could be overwritten with new distribution kit.

Console locked: one must kill any 'telnet' session connected to the localhost/port (this is not done inside the expect script) before using the expect script

This script can handle the following situations:

- Guest console not connected
	- **Expect: 'Username: ' (VMS) or 'login: ' (Tru64)**
	- Action: An interactive session will be initiated based on <user> and <password> provided
- Guest console with user connected
	- Expect: prompt
		- This user must have privileges to perform shutdown
		- Action: Depending on the Operating system parameter (see <opsys> below), the shutdown command will be sent
- Guest console at SRM prompt
	- Expect: '>>>' (so works with VAX and Alpha with 'P00>>>')
	- Action: A 'power off' command will be issued. If it does not succeed the F6 key will be sent (must be enabled within the configuration file). If the F6 key did not stop the emulator the script will exit with error code 9 meaning you will have to kill the emulator process yourself. Examples are provided within the '/opt/charon/utils/charon\_gstart.stop.example' file.

### **Script usage**

#### Usage:

# path/script <port> <user> <password> <prompt> <opsys>

#### Parameters:

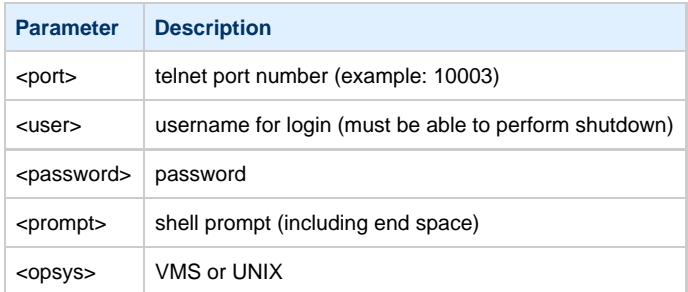

### Example: (example is given in charon\_gstart.stop.example)

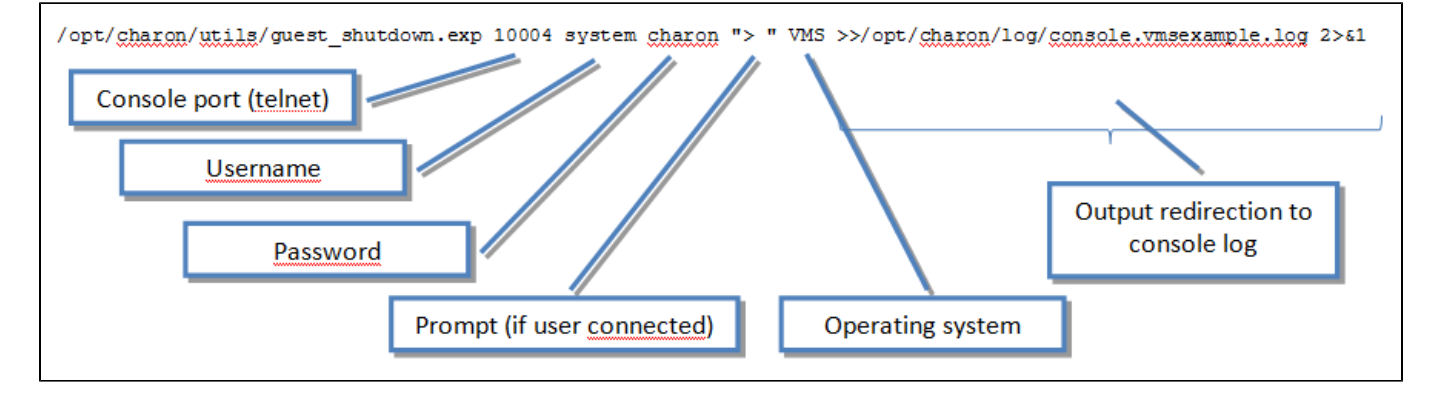

## <span id="page-59-0"></span>Alert emails examples

### **License dongle not present**

[CHARON] License key not found at boot

root@charonrhel64.localdomain

Sent: Tue 4/15/2014 1:34 PM To: **Bruno Miretti** 

Severity Level: CRITICAL

License key not found at startup after 5 tries. Please check.

STROMASYS GENEVA LAB - Linux Utilities SOURCES

### **License dongle now connected**

### [CHARON] License key found for GLOBAL

root@charonrhel64.localdomain Sent: Tue 4/15/2014 1:40 PM To: **Bruno Miretti** 

Severity Level: INFORMATIONAL License number: 1000.800 Hostname: GLOBAL

aksusb daemon: detected usb connection

### **Emulator start information**

### [CHARON] Emulator vms started

root@charonrhel64.localdomain Sent: Tue 4/15/2014 1:41 PM **Bruno Miretti** To:

Severity Level: INFORMATIONAL License number: 1000.800 Hostname: vms

Emulator start request on 2014-04-15 13:40:22

STROMASYS GENEVA LAB - Linux Utilities SOURCES

### **Emulator start - License information**

### [CHARON] License key found for vms

root@charonrhel64.localdomain Sent: Tue 4/15/2014 1:41 PM To: **Bruno Miretti** 

Severity Level: INFORMATIONAL License number: 1000.800 Hostname: vms

Date limited license, limited to: 2/Apr/2015 01:55:00.

STROMASYS GENEVA LAB - Linux Utilities SOURCES

### **Dongle disconnection: immediate detection**

### [CHARON] License key disconnected

root@charonrhel64.localdomain Sent: Tue 4/15/2014 12:04 AM

**Bruno Miretti** To:

Severity Level: MAJOR

aksusb daemon: detected usb disconnection. Please check.

### **Dongle disconnection: emulator detection based on check interval**

### [CHARON] License key removed

root@charonrhel64.localdomain Sent: Tue 4/15/2014 12:22 AM To: **Bruno Miretti** 

Severity Level: CRITICAL License number: 1000.800 Hostname: vms

Date limited license, limited to: 2/Apr/2015 01:55:00. Normal operation is supported for 59 minutes from now.

AKSUSB daemon is running! WINEHASP daemon is running! HASPLM daemon is running!

LSUSB state: DISCONNECTED

STROMASYS GENEVA LAB - Linux Utilities SOURCES

### **Emulator stopped - no action taken**

### [CHARON] Emulator vms stopped

root@charonrhel64.localdomain Sent: Tue 4/15/2014 1:22 AM To: **Bruno Miretti** 

Severity Level: CRITICAL License number: 1000.800

Emulator stopped at 2014-04-15 01:22:04 **Product or license has terminated** 

License key (LSUSB state): DISCONNECTED

### **Emulator unrequested stop detection**

### [CHARON] Emulator vms failed

root@charonrhel64.localdomain Sent: Tue 4/15/2014 1:23 AM **Bruno Miretti** To:

### Severity Level: CRITICAL **Guest stopped without service request**

Executable name: /opt/charon/bin/axp/as4100 Configuration file name: /opt/charon/cfg/vms.cfg

STROMASYS GENEVA LAB - Linux Utilities SOURCES

### **Errors found in the emulator's log file**

#### [CHARON] CHARON Events found in vms.log

root@charonrhel64.localdomain ent: Mon 4/14/2014 5:23 PM Bruno Miretti

**Events count: INFORMATIONAL: Not monitored** WARNING: Not monitored ERROR: 1

#### Events:

. 20140414:172205:ERROR:2:00000352:rawhide\_ro(2968): rom: Unable to read container file "/opt/charon/vms.bin". It is out-of-date, not readable or not valid for the specified hardware model and is being re-initialized accordingly. Check settings of console environment and/or system date and time.

STROMASYS GENEVA LAB - Linux Utilities SOURCES

### **Emulator stopped by user request**

### [CHARON] Emulator vms stopped

root@charonrhel64.localdomain

Sent: Mon 4/14/2014 5:21 PM

To: **Bruno Miretti** 

Severity Level: CRITICAL License number: 1000.800

Emulator stopped at 2014-04-14 17:21:09 Service stop requested by user or shutdown.

License key (LSUSB state): CONNECTED

### **License expiration check**

[CHARON] License key expiration check root@charonrhel64.stromasys.net lun. 29/09/2014 15:58 **Linux Utilities** À : Bruno Miretti; **Severity Level: MINOR** License number: 1000.800 Product name: CHARON-PDPforWindows Expiration date: 20141006 License 1000.800 approaching termination, less than 7 days remaining Please contact your reseller or support@stromasys.com

## <span id="page-64-0"></span>Quick Setup Guide

### **Description**

This article will list the operations to be performed to make your emulator running with the Charon Linux Utilities.

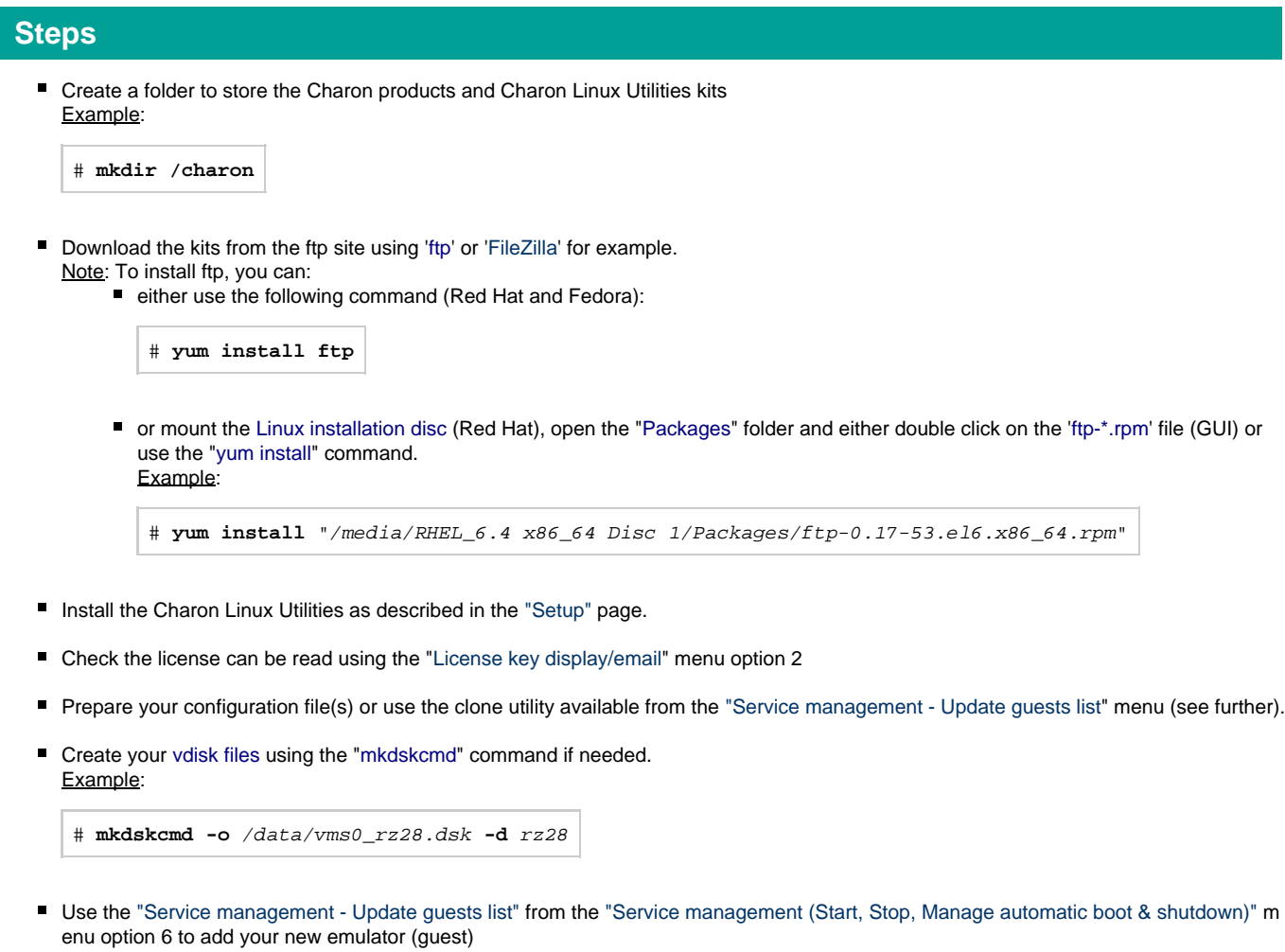

- First install the service, option "5 Install or update service"
- $\blacksquare$ The network interface parameter file will be updated automatically. Offload parameters will be set offline at guest startup Optionally, use option "3 - Enable/Disable start at server boot" to prevent the guest from starting automatically when the Linux  $\blacksquare$ server is booted
- Add the corresponding log file to the monitored guest logs list using the "[Manage monitored guests logs"](#page-39-0) menu option 9
	- First install the service, option "5 Install or update service"
	- Use option "1 Update log files list". This will add automatically the log corresponding to the newly added guest
- Connect to the guest console using the ["Connect to guest console"](#page-34-0) menu option 7 and install or restore the operating system (guest must be running)
- You can remove the USB dongle to verify the dongle removal is identified by the askusbd log monitor service:
	- if you did not disable the 'wall' alerts from the "[Alerts management"](#page-44-0) menu option 12 then "4 Enable/disable wall alert messages" , you should receive an immediate 'wall' message
	- if the mail has been correctly configured, you will receive an alert with subject: "[CHARON] License key disconnected"